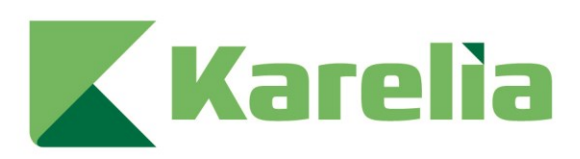

# Karelia-ammattikorkeakoulu Tradenomi, tietojenkäsittely (AMK)

# **Perehdytyksen pelillistäminen**

Jasu Kokkola

Opinnäytetyö, marraskuu 2023

www.karelia.fi

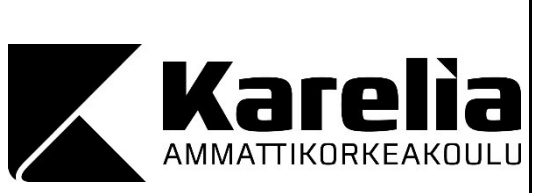

**OPINNÄYTETYÖ marraskuu 2023 Tietojenkäsittelyn koulutus**

Tikkarinne 9 80200 JOENSUU +358 13 260 600

Tekijä Jasu Kokkola

Nimeke

Perehdytyksen pelillistäminen

Toimeksiantaja

Valtion talous- ja henkilöstöhallinnon palvelukeskus (Palkeet)

Maailman digitalisoituminen ja sen myötä pelien hyödyntäminen ihmisten eri käyttötarkoituksiin on nykyään arkipäivää. Pelillistämistä käytetään laajasti eri osaalueilla kuten opetuksessa, vapaa-ajalla tai työelämässä. Pelillistämisen perustana ovat pelimekaniikat sekä kymmenet tai jopa sadat erilaiset pelillistämisen elementit. Pelillistämistä ja sen lukuisia eri elementtejä voidaan hyödyntää esimerkiksi työntekijöiden perehdytyksessä, terveydenhuollossa ja markkinoinnin tukena.

Tässä opinnäytetyössä tarkasteltiin pelillistämistä yleisesti sekä sen käyttökohteita eri aloilla. Opinnäytetyössä tutkittiin videopelaamiseen liittyviä ajatuksia, peleissä ja sovelluksissa käytettäviä yleisimpiä pelimekaniikkoja, pelillistämisen elementtejä sekä pelaajatyyppiluokitteluja. Lisäksi selvitettiin, mitä onnistunut pelillistäminen vaatii suunnittelu- ja kehitysvaiheessa. Saatua tietoa hyödynnettiin peliprojektissa, jossa toteutettiin peli perehdytyksen tueksi käyttäen ilmaista Unreal Engine 4 -pelimoottoria. Peli toteutettiin toimeksiantona Valtion talous- ja henkilöstöhallinnon palvelukeskukselle. Opinnäytetyössä perehdyttiin myös siihen, mitä kaikkea pelin tekeminen sisältää aina suunnitteluvaiheesta pelin luovutusvaiheeseen saakka.

Perehdytyksen pelillistämistä voidaan pitää hyvänä apukeinona henkilöstön perehdytysprosessissa, mikäli pelillistämisen suunnittelu- ja kehitysvaiheessa tiedostetaan käyttäjän tarpeet, kohdeyleisö, käytettävissä olevat pelillistämisen eri keinot sekä tavoitteet, joihin pelillistämisellä pyritään. Tämän opinnäytetyön tuloksena valmistui kattava peli perehdytyksen tueksi, jonka jatkokehitysmahdollisuudet ovat laajat.

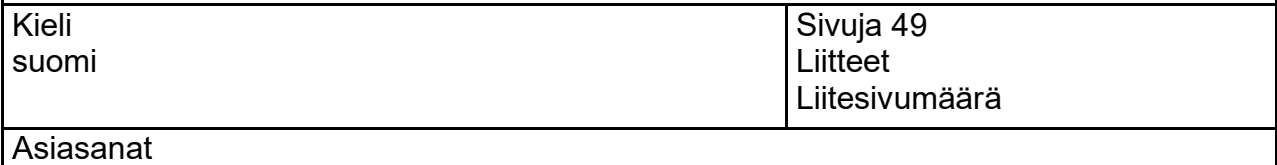

digitalisaatio, pelillistäminen, pelit, perehdyttäminen

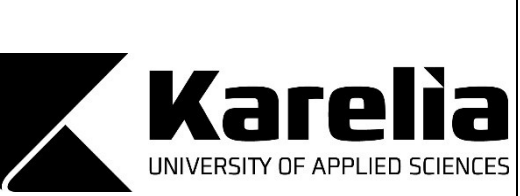

**THESIS November 2023 Degree Programme in Business Information Technology**

Tikkarinne 9 80200 JOENSUU + 358 13 260 600

Author Jasu Kokkola

**Title** 

Gamification of Employee Orientation

Commissioned by

The Finnish Government Shared Services Centre for Finance and HR (Palkeet)

Digitalization of the world and thereby utilization of games for different purposes in everyday life has become universal. Gamification is widely used in different areas of everyday life such as teaching, leisure time and work. Gamification is based on game mechanics and dozens if not hundreds of different gamification elements. Gamification and its many different elements can be utilized, for example, in employee orientation, health care and marketing.

This thesis examined gamification in general, and how it can be used in various fields. The thesis included the examination of the most common game mechanics used in games and applications, the elements of gamification, player type classification and ideas related to video gaming. In addition, it was investigated what gamification requires in the design and development phases to be successful. Everything that was learned was further utilized in the implementation of a game to support employee orientation. The game was developed using Unreal Engine 4. This game project was implemented as a commission for The Finnish Government Shared Services Centre for Finance and HR. In all, this thesis shows what game development consists of from the designing stage to the handover of a finished game.

Gamification of employee orientation can be considered a good aid in the personnel orientation process if the user's needs, target audience, the various gamification methods available and the goals that gamification aims to achieve are considered during the planning and development phase of gamification. As a result of this thesis, a comprehensive game was developed to support employee orientation, with extensive opportunities for further development.

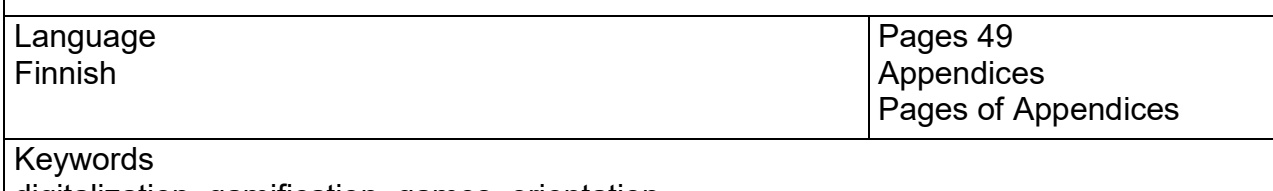

digitalization, gamification, games, orientation

# **Sisältö**

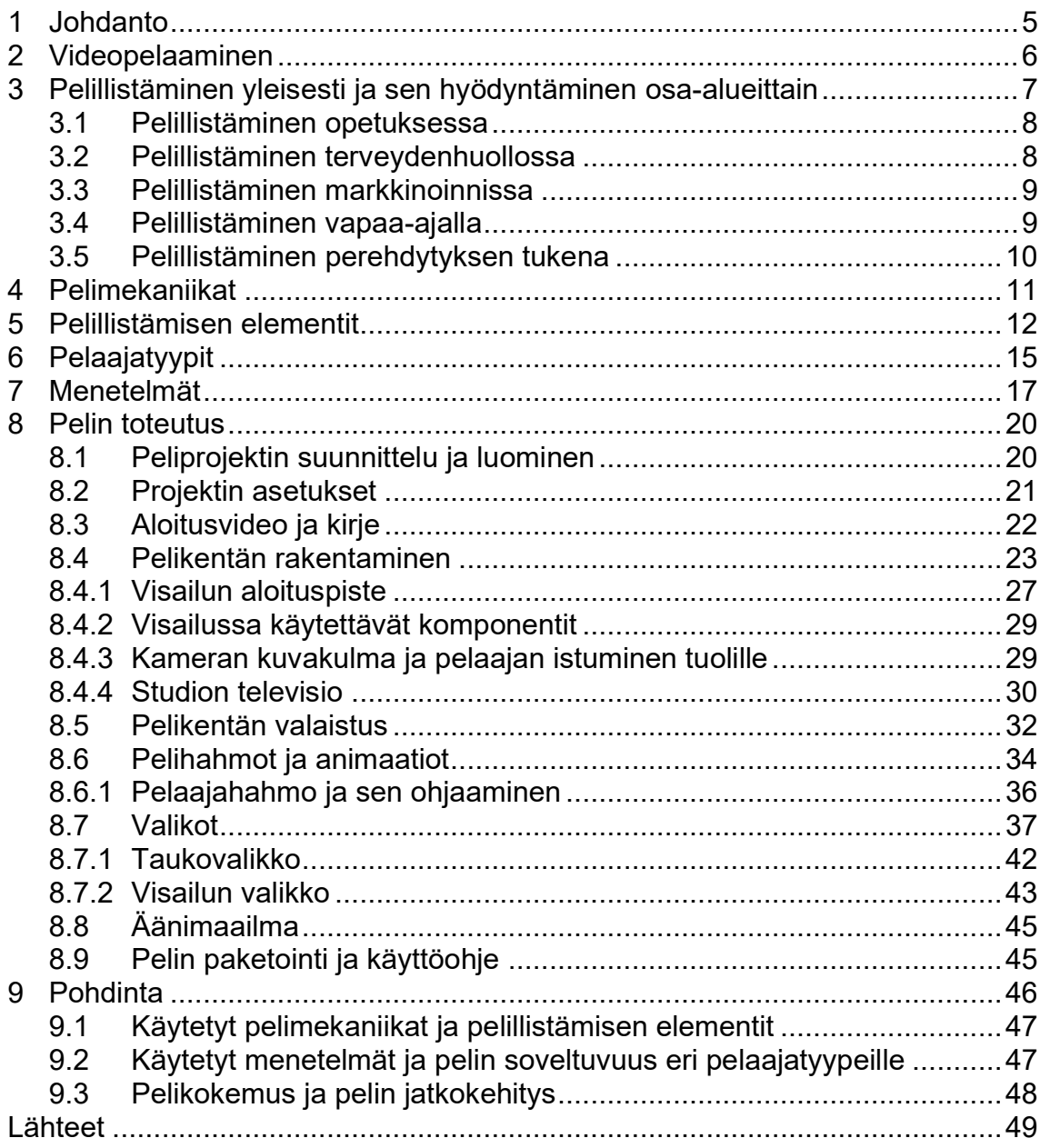

#### <span id="page-4-0"></span>**1 Johdanto**

Digitalisoitunut maailma ja käytettävissä olevat lukuisat erilaiset digipalvelut ja sovellukset ovat arkipäivää nykypäivän ihmisille. Esimerkiksi älypuhelimia, tabletteja sekä tietokoneita on käytössä niin kouluissa, työpaikoilla, kaupoissa kuin vapaa-ajallakin. Viime vuosikymmenien aikana näitä elektroniikkalaitteita sekä niiden mahdollistamia sovelluksia ja apuohjelmia on opittu hyödyntämään ihmisten erilaisiin tarpeisiin. Yhtenä suurena uutuutena digitalisaatio on tuonut pelillistämisen, jota hyödynnetäänkin nykyään useilla eri aloilla useisiin eri käyttötarkoituksiin.

Tämän toiminnallisen opinnäytetyön tavoitteena on kehittää perehdytyspeli Valtion talous- ja henkilöstöhallinnon palvelukeskukselle perehdytysprosessin tueksi uudelle henkilöstölle. Hyvä ja tarpeeksi laaja perehdytys on ehdottoman tärkeää osana uuden työntekijän alkutaipaletta, ja siksi tämä aihe valikoitui opinnäytetyön aiheeksi. Lisäksi opinnäytetyön tavoitteena on selvittää, mitä pelillistäminen, pelillistämisen elementit sekä pelimekaniikat ovat ja kuinka ne liittyvät pelin kehitykseen. Opinnäytetyössä kartoitetaan pelinkehityksessä käytettäviä menetelmiä ja tarkastellaan erilaisia pelaajatyyppejä sekä seurataan pelin kehitystä osa-alueittain peliprojektin luomisesta pelin paketointivaiheeseen asti.

Perehdytyspeli toteutetaan ilmaisella Unreal Engine 4 -pelimoottorilla hyödyntäen mahdollisimman paljon ilmaisia materiaaleja. Peli sijoittuu studioympäristöön, jossa pelaaja testaa tietämystään kysymysten parissa. Pelin tavoitteena on olla tukena toimeksiantajan perehdytysprosessissa, mutta sen ei ole tarkoitus korvata oikeaa perehdytystä. Tavoitteeni pelin kehityksessä on toteuttaa mahdollisimman realistinen ja toimiva peli, kuitenkin välttäen suorituskykyongelmat. Tavoitteenani on myös toteuttaa peliin kysymys- ja vastausvaihtoehdot siten, että niiden päivittäminen jatkossa on mahdollista toimeksiantajan toimesta ilman pelimoottorin ja peliprojektin asennusta.

## <span id="page-5-0"></span>**2 Videopelaaminen**

Videopelaamiseen liittyy yleisesti negatiivisia ajatuksia, kuten pelkoja pelaamisen vaikutuksista pelaajaan, erityisesti nuoren pelaajan käyttäytymiseen ja terveyteen. Monesti ajatellaan, että videopelaaminen on pelkkää ajanhukkaa ja turhaa ajanvietettä, jolloin se nähdään epäaktiivisena ja epäsosiaalisena harrastuksena. Pelien väkivaltaisuus on myös yksi syistä negatiiviseen asenteeseen ja pelaamisen pelätään vaikuttavan negatiivisesti pelaajan käytökseen ja asenteisiin. Toisinaan videopelaamista myös syytetään väkivaltaisuuden, aggressiivisuuden ja muiden negatiivisten käyttäytymismallien aiheuttajana, vaikka selkeää syy-seuraussuhdetta ei ole tieteellisesti löydetty. (Harviainen, Meriläinen & Tossavainen 2013.) Videopelaamiseen liittyy myös stigmaa, jonka mukaan pelit ja pelaaminen olisivat vain lapsille. Videopelit ovat kuitenkin verrattain uusi ilmiö, ja siksi niihin liittyy edelleen jonkin verran ennakkoluuloja ja epävarmuutta siitä, miten niihin pitäisi suhtautua ja kuinka niitä pitäisi käsitellä. (Kuulovammaisten Lasten Vanhempien Liitto ry 2021.)

Yllä mainitut perustelut ovat karkeasti yleistäviä sekä myös stereotyyppisiä. Videopelaaminen voi tarjota pelaajalle monia erilaisia hyötyjä, kuten mm. kognitiivisten taitojen kehittymistä, stressin lievitystä ja kielitaidon parantamista. Pelit tarjoavat myös pelaajalle positiivisia, viihdyttäviä sekä hauskoja kokemuksia. Lisäksi pelaaminen voi kehittää kärsivällisyyttä sekä yhteistyökykyjä sekä muita tärkeitä taitoja. (Meriläinen 2023.)

Liiallinen videopelaaminen tuo omat haasteensa nuoren arkeen. Sinkkonen kertoo kolumnissaan, että tutkimusten mukaan liiallinen videopelaaminen aiheuttaa muun muassa unenpuutetta ja liikunnan vähentymistä, kohonnutta verenpainetta sekä joskus jopa empatiakyvyn heikkenemistä (Sinkkonen 2015). Niin videopelaamisessa kuin muissakin harrastuksissa olisi siis jokaisen syytä tarkastella siihen kulutettua aikaa, sillä mikään harrastus lähtökohtaisesti ei ole hyvästä, mikäli sitä tekee liikaa.

# <span id="page-6-0"></span>**3 Pelillistäminen yleisesti ja sen hyödyntäminen osaalueittain**

Pelillistäminen (engl. Gamification) on jatkuvasti kasvava trendi, jolle ei tällä hetkellä näy loppua. Pelillistäminen terminä on suhteellisen laaja ja sillä useimmiten tarkoitetaan asioiden tai tuotteiden tuomista esiin pelien muodossa, jossa mukana ovat pisteet, saavutusetapit tai muut peleistä tutut elementit. Pelillistämisen yksinkertainen määritelmä on tehdä asioista pelien kaltaisia ja soveltaa niihin peleistä tutuksi tulleita elementtejä tai mekaniikkoja. (Jaakkola 2022.)

Virallisen määritelmän mukaan pelillistäminen tarkoittaa tarkoituksellista prosessia, jonka tavoitteena on tarjota mille tahansa organisaatiorakenteelle, järjestelmälle, toiminnalle, tuotteelle tai palvelulle samankaltaisia positiivisia taitoja, kokemuksia tai käytäntöjä kuin peleissä. Virallisen määritelmän mukaan pelillistämisen avulla helpotetaan käyttäytymisen tai kognitiivisten prosessien muutoksia. (Hamari 2019.) Pelillistäminen onkin viime vuosikymmeninä noussut yhä enemmän esille eri aloilla kuten liiketoiminnassa, terveydenhuollossa, koulutuksessa ja markkinoinnissa.

Pelillistämistä näkyy myös tavallisessa arjessa. Monelle lapsiperheessä on tuttua, ettei lapsi tahdo syödä parsakaalia tai muuta vihreää ja tällöin syömisestä on tehty hieman pelin kaltainen auttamaan ruokailuhetkeä. Pelissä parsakaali sovitaan lentokoneeksi ja lapsen suu laskeutumisalustaksi. Tällöin lentokone laskeutuu alustalle ja lapsi huomaamattaan syökin parsakaalia. Pelin jälkeen lasta voi halutessaan vielä palkita antamalla hyvänmakuista jälkiruokaa, jotta lapselle saadaan positiivinen kokemus aikaiseksi. Vuorovaikutus saavutuksen, haasteen ja palkinnon välillä vapauttaa aivoissa dopamiinia, mikä saa parsakaalin syönnin tuntumaan biologisesti myönteiseltä toimenpiteeltä. Tekemällä ruokailuhetkestä peli ja antamalla halutulle käytökselle sosiaalista hyväksyntää, saadaan aikaan muutos käytöksessä. (Zichermann & Cunningham 2011, 15.)

#### <span id="page-7-0"></span>**3.1 Pelillistäminen opetuksessa**

Teknologian kehittyessä yhä useammat lapset viettävät vapaa-aikaansa digitaalisten sovellusten parissa. Älypuhelimet ja erilaiset viihdepelit ovat saavuttaneet suuren suosion etenkin nuorten keskuudessa ja luokkahuoneissa käytetään aktiivisesti erilaisia digitaalisia työkaluja, kuten tabletteja ja tietokoneita oppilaiden ja oppimisen tueksi. Matemaattisten pelien avulla voidaan esimerkiksi auttaa oppilaita oppimaan matematiikkaa uudella, perinteisestä opetustavasta poikkeavalla tavalla (Aarnio 2021).

Erilaisia sovelluksia voidaan käyttää myös kieltenopetuksessa, jossa opiskelijat voivat kehittää sanastoaan ja ääntämistä vuorovaikutteisella tavalla, esimerkiksi Duolingo-sovellus. Duolingon käyttö on ilmaista ja peli pyrkii motivoimaan pelaajaa tulostaulukoiden luoman kilpailullisuuden avulla. Opetuksessa pelillistäminen on yleistynyt ja sen avulla on saavutettu myönteisiä tuloksia opiskelijoiden sitoutumisessa oppimisprosessiin (Kalmi, Eronen & Jaskari 2020).

#### <span id="page-7-1"></span>**3.2 Pelillistäminen terveydenhuollossa**

Pelillistäminen on osoittautunut hyödylliseksi myös terveydenhuollossa. Fysioterapiassa on hyödynnetty pelillistämistä, jotta potilaat saadaan sitoutumaan paremmin kuntoutusprosessiin. Lisäksi virtuaalitodellisuutta hyödynnetään afasiapotilaiden hoidossa puheharjoituksin. (Vehmanen 2016.)

Vehmasen (2016) mukaan erilaiset pelit ovat osoittautuneet toimivaksi keinoksi kuntoutuksessa. Pelejä voidaan käyttää kustannustehokkaasti isoissakin potilasryhmissä ja verkkopelejä voi pelata missä ja milloin haluaa. Pelit tallentavat käyttäjien tekemät asiat ja antavat palautetta pelaajalle hänen edistymisestään sekä asettavat uusia tavoitteita tarvittaessa. Pelillistämisen avulla voidaan siis lisätä potilaiden osallistumista ja motivaatiota kuntoutusprosesseihin, mikä voi parantaa hoitotuloksia ja potilastyytyväisyyttä. (Vehmanen 2016.)

#### <span id="page-8-0"></span>**3.3 Pelillistäminen markkinoinnissa**

Pelillistämistä voi myös hyödyntää markkinoinnissa ja markkinoinnin suunnittelussa. Sen hyödyntämisen lähtökohtaisena ideana on tuottaa lisäarvoa tai muuta liiketoiminnallista hyötyä yritykselle. Pelillistämisen hyödyntäminen markkinoinnissa tuo oikein tehtynä merkittävää kilpailuetua verrattuna muihin yrityksiin, sillä sen avulla asiakkaat saadaan sitoutumaan ja osallistumaan yritykseen paremmin. (Hänninen & Kinnunen 2020.)

Sosiaalisessa mediassa tunnetuimmat keinot markkinoinnin pelillistämisessä ovat erilaiset arvonnat, joihin arvontaan osallistuvat kommentoivat, tykkäävät tai jakavat kyseistä postausta. Tällaisella yksinkertaisella arvonnalla yritys saa todella laajaa näkyvyyttä minimaalisin kustannuksin. Arvonnassa jaetaan yleisimmin yksi kyseisen yrityksen tuote postaukseen reagoineiden kesken, jolloin yritykselle markkinoinnin kokonaiskustannukseksi jää tuo yksi tuote. Toinen tunnettu keino on erilaiset kyselyt, joita eritoten Facebookin ja Instagramin mainosjärjestelmät esittävät. Poll-kyselyssä käyttäjä voi valita mainoksen aikana kahdesta eri vaihtoehdosta itselleen sopivamman vaihtoehdon. (Helenius 2020.)

#### <span id="page-8-1"></span>**3.4 Pelillistäminen vapaa-ajalla**

Tavanomaisten videopelien lisäksi ihmiset käyttävät kasvavissa määrin erilaisia puhelimeen ladattavia sovelluksia, joissa hyödynnetään pelillistämistä. Tällaisia sovelluksia on olemassa useisiin eri tarkoituksiin, esimerkiksi liikunnan lisäämiseen, keskittymiskyvyn ylläpitämiseen opiskellessa sekä riittävän päivittäisen vedenjuonnin saavuttamiseksi. Pelillistämisen avulla voidaan siis kannustaa ja vaikuttaa muun muassa ihmisten terveyskäyttäytymiseen tai oman hyvinvoinnin ylläpitämiseen myös vapaa-ajalla. Nimeltä mainittakoon esimerkiksi Forest-sovellus, jonka avulla sovelluksen käyttäjä voi parantaa ajanhallintaansa ja keskittymiskykyään, vaikka opiskellessa, ja ikään kuin palkintona sovellukseen kellotetusta ajasta käyttäjä voi istuttaa erilaisia virtuaalipuita tai jopa oikeita puita jonnekin päin maailmaa. Pelillistämisen elementti toimii ikään kuin näkymättömänä välivaikuttajana tämän tyyppisissä sovelluksissa.

Vuonna 2016 Pokémon Go -mobiilipeli laittoi ihmiset liikkeelle runsain määrin ja pelistä tulikin maailmanlaajuisesti erittäin suosittu. Pelin ideana oli laittaa peli päälle ja lähteä kävelylle tai pyöräilemään ja liikkeellä ollessasi peliin ilmestyy erilaisia Pokémoneja, joita voi napata kiinni puhelimen kameraa käyttäen. Julkaisukuukauden aikana peliä ladattiin sovelluskaupasta yli 100 miljoonaa kertaa ja tutkimusten mukaan peli aiheutti pelkästään Yhdysvalloissa 145 000 liikenneonnettomuutta alle viiden kuukauden aikana (Rabe 2017). Pokémon Go on hyvä esimerkki pelien mahdollisista vaikutuksista ihmisten arkielämään ja pelillistämisen massiivisista vaikutuksista esimerkiksi liikunnan lisäämiseen ja päivittäisiin toimintoihin.

#### <span id="page-9-0"></span>**3.5 Pelillistäminen perehdytyksen tukena**

Työsuhteen alkaessa perehdyttämisellä on keskeinen rooli uuden työntekijän taloon saattamisessa ja hyvin tehdyllä sekä onnistuneella perehdyttämisellä on merkittävä vaikutus työntekijän motivaatioon ja sitoutumiseen. Nykyyhteiskunnassa tunnistetaan yhä paremmin perehdyttämisen merkitys työllistettäessä niin uusia kuin vanhojakin työntekijöitä ja tämän myötä markkinoille on kasvavin määrin tullut pelillistämiseen erikoistuneita yrityksiä.

Esimerkiksi Mambo Solutions -niminen yritys tarjoaa asiakkailleen pelillistämistä hyödyntävän alustan, joka on räätälöitävissä jokaisen asiakkaan omiin tarpeisiin. Alustalla voi luoda erilaisia tehtäviä ja etappeja, joiden saavuttamisesta palkitaan. Tällaisen pelisuorittamisen kautta pyritään saavuttamaan paras mahdollinen työntekijöiden tuottavuus. Lisäksi selkeät tehtävät selventävät työnjakoa ja edistymisen seuraaminen motivoi sekä työntekijöitä että yrityksen johtoa. (Mambo 2023.)

Perehdyttämisen pelillistämisellä pyritään tehostamaan uuden työntekijän perehdyttämistä ja työtehtävien tai muun oleellisen tiedon opettamista pelillisin keinoin. Pelillistämisen tarkoituksena on parantaa muun muassa perehdyttämisprosessia ja uuden työntekijän oppimista sekä lisätä työntekijän motivaatiota (Rossi 2021). Pelillisillä elementeillä, kuten haasteilla ja

palkinnoilla, voidaan kannustaa uutta työntekijää oppimaan nopeammin ja sitoutumaan paremmin työtehtäviin.

On kuitenkin tärkeää huomioida pelillistämisen soveltuvuus kohderyhmälle ja mitä pelillistämisellä tarkkaan ottaen halutaan saada aikaan. Perehdytyksen pelillistämisessä on myös tärkeää varmistaa ja pitää huolta, että pelin elementit tukevat oppimistavoitteita eivätkä häiritse tai vaikeuta oppimista. Jo pelillistämisen suunnitteluvaiheessa onkin siis tärkeää ottaa huomioon käyttäjän tarpeet ja tavoitteet, jotta pelillistäminen ja siitä saatava kokemus on positiivinen (Loijas & Mäkeläinen 2022).

## <span id="page-10-0"></span>**4 Pelimekaniikat**

Pelimekaniikat terminä on useimmille vieras käsite. Yksinkertaistettuna pelimekaniikat voidaan määritellä säännöiksi, jotka määrittelevät pelin toiminnan. Pelimekaniikkoja voi ajatella lautapeleistä tutuksi tulleista sääntökirjoiksi, jotka määrittelevät pelin kulkua ja rakentavat pelin perustan. (Kanazawa 2023.) Kevin Werbach ja Dan Hunter (2012, 79) kertovat kirjassaan "For the Win: How Game Thinking Can Revolutionize Your Business" kymmenen tärkeää pelimekaniikkaa (taulukko 1).

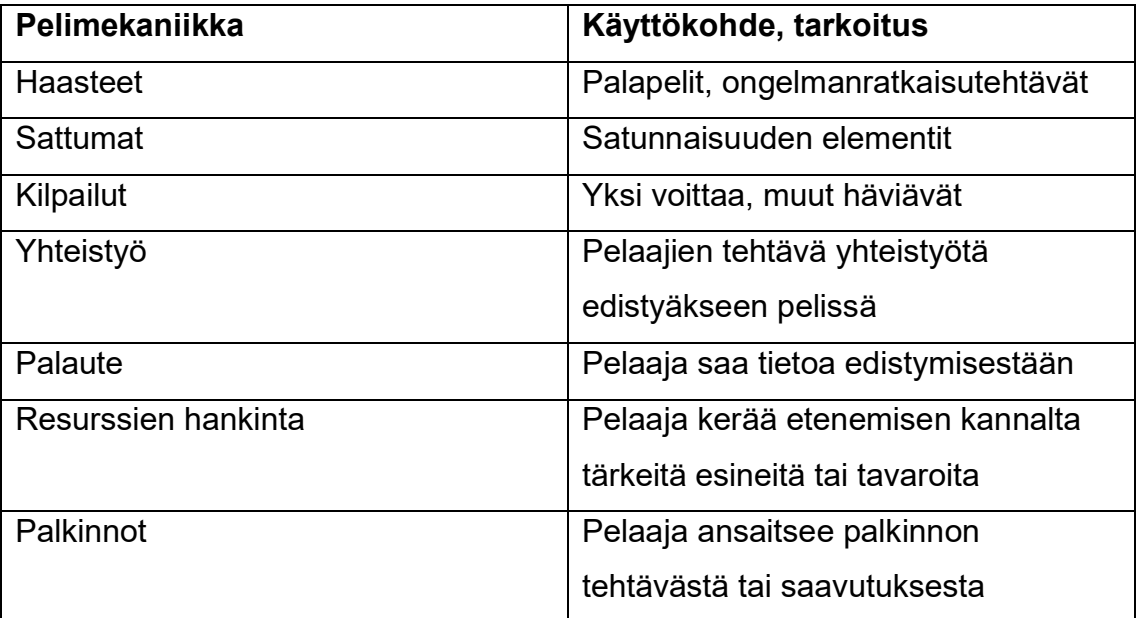

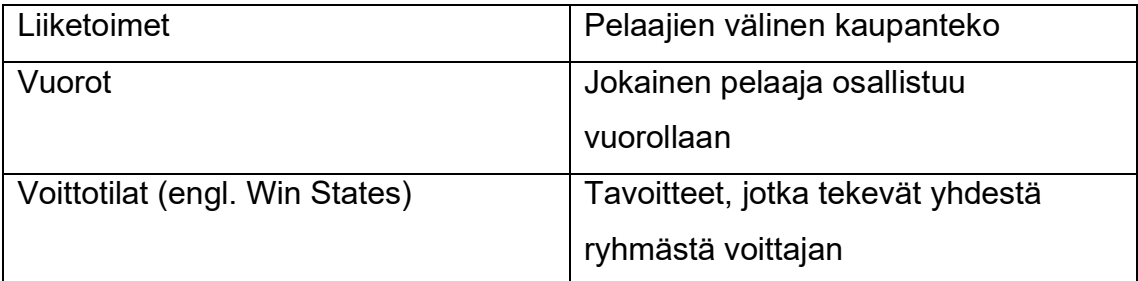

Taulukko 1. Pelimekaniikat (Werbach & Hunter 2012, 79).

Yllä mainitut pelimekaniikat ovat varmastikin useimmille osittain tuttuja niin videopeleistä kuin vaikkapa lautapeleistä. Esimerkiksi Monopoly-lautapelissä näistä pelimekaniikoista käytössä ovat ainakin sattumat, kilpailut, liiketoimet ja vuorot.

# <span id="page-11-0"></span>**5 Pelillistämisen elementit**

Pelillistämisessä käytettäviä elementtejä on erittäin paljon ja tässä kirjallisuuskatsauksessa tarkastellaan niistä vain olennaisimpia. Marcia Kanazawa (2023) kertoo blogikirjoituksessaan 108 eri pelillistämisen elementtiä ja niiden käyttökohteita.

Ensimmäisenä mainittakoon pisteet ja pisteytysjärjestelmät. Pisteitä käytetään mittaamaan käyttäjän edistymistä pelin aikana, ja joissain tapauksissa riittävä määrä pisteitä antaa oikeuden avata asioita pelissä ja niillä voidaan osoittaa käyttäjälle hänen kehittymistään. Pisteitä voi myös käyttää eri keinoin, kuten mittaamaan edistymisen määrää tietyn ajanjakson aikana, jonka jälkeen pisteet nollautuvat. Näiden lisäksi on myös pisteitä, jotka voivat pelkästään nousta tai pisteitä, jotka voivat nousta ja laskea, riippuen käyttäjän suorittamista tehtävistä. Mikäli käyttäjä siis tekee jotain väärin, pisteet voivat laskea. Pisteillä on myös omat luokkansa, esimerkiksi kokemuspisteet, statuspisteet, kerättävät pisteet, lahjapisteet sekä myös vanhenevat pisteet. (Kanazawa 2023.)

Toisena tärkeänä elementtinä mainittakoon edistyminen ja siitä saatava palaute. Niiden avulla pelaajat saavat tietoa, missä tilanteessa he ovat sillä hetkellä edistymisessään ja mitä heidän tulee seuraavaksi tehdä (Kanazawa 2023). Tällainen elementti on erittäin tärkeä, sillä ilman annettavaa tietoa pelaaja ei tiedä hänen tilaansa ja voi esimerkiksi tylsistyä peliin.

Seuraava tärkeä elementti on tulostaulukot. Tulostaulukot antavat tietoa pelaajalle hänen tai hänen tiiminsä sijoituksesta erilaisissa kilpailuissa. Tulostaulukoiden avulla yksittäinen pelaaja näkee, kuinka hän on suoriutunut haasteesta verrattuna muihin. Tulostaulukot näyttävät yleensä tietoa maantieteellisesti, sosiaalisesti, kokemustasolla tai ajan mukaan. Maantieteellisessä tulostaulukossa käyttäjä näkee esimerkiksi oman maansa pelaajat tulostaulukossa. Sosiaalisessa tulostaulukossa käyttäjä näkee omat sosiaalisen median kavereiden sijoitukset tulostaulukossa. Kokemustason tulostaulukossa käyttäjä näkee tulostaulukossa pelaajat, jotka ovat samalla kokemustasolla kuin hän. Tulostaulukko voi myös näyttää tietoa ajan mukaan, jolloin taulukko näyttää esimerkiksi viikon tai kuukauden parhaat pelaajat. (Kanazawa 2023.)

Yksi tutuimmista elementeistä on joukkueet. Ihmiset, jotka pelaavat yhdessä saavuttaakseen päämääriä tai läpäistäkseen tehtäviä yhdessä muodostavat joukkueen, klaanin, killan tai yhteisön. Joukkueet ovat erittäin suosittuja massiivisissa moninpeleissä, joissa joukkueet taistelevat toisten joukkueiden kanssa. (Kanazawa 2023.)

Tunnusmerkit (engl. Badges) ovat myös erittäin laajasti käytetty elementti. Nämä merkit tai saavutukset ovat virtuaalisia merkkejä tai palkintoja, joita merkin ansainnut käyttäjä voi laittaa esille esimerkiksi omaan profiiliinsa. Saavutusten avulla käyttäjä saa positiivisen vaikutelman menestyksestään ja näin käyttäjää saadaan motivoitumaan peliin enemmän. (Kanazawa 2023.)

Yksi pelillistämisen elementti on sosiaalisten verkostojen käyttäminen. Pelaaja yhdistää tilinsä ja voi kutsua mukaan ystäviään pelaamaan kanssaan (Kanazawa 2023). Jotkin aiemmin mainituista palkinnoista ohjaavat myös tähän, sillä useimmissa peleissä sosiaalisen median tilin yhdistämisestä ja ystävän kutsumisesta saa palkinnon.

Edistymispalkki (engl. Progressbar) on yksinkertainen, mutta todella tehokas keino, jonka avulla käyttäjä saa visuaalisesti tietoa hänen edistymisestään

reaaliajassa. Edistymispalkit ovat käytössä aktiivisesti niin peleissä kuin sosiaalisessa mediassa, kuten LinkedInissä. (Kanazawa 2023.)

Vaiheittaiset ohjaukset (engl. Step-By-Step Tutorial) ovat myös yksi tärkeä pelillistämisen elementti. Näiden avulla uutta käyttäjää ohjeistetaan askel askeleelta eteenpäin (Kanazawa 2023). Nämä ovat käytössä eritoten ensimmäistä kertaa sisään kirjautuville, jotta käyttäjää saadaan neuvottua pelin tai ohjelmiston käytössä eikä se tunnu niin sekavalta.

Kokemuspisteet (engl. Experience Points, XP) ovat yksi tunnetuimpia elementtejä. Kokemuspisteet ovat käyttäjän ansaitsemia pisteitä edistymisestään. Useasti käyttäjät, jotka ovat olleet vuorovaikutuksessa järjestelmän tai pelin kanssa pidempään ovat ansainneet enemmän kokemuspisteitä kuin he, jotka ovat pelanneet vähemmän. (Kanazawa 2023.)

Kilpailut tai kaksintaistelut ovat useasti joko yksilöiden välisiä, mutta myös joukkueiden välisiä kilpailuja. Joukkueiden väliset kilpailut motivoivat käyttäjiä suoriutumaan parhaalla mahdollisella tasolla. Kilpailut sekä kaksintaistelut lisäävät yhteistyötä ja yhteisöllisyyttä joukkueiden sisäisesti. (Kanazawa 2023.)

Avatarit ovat kuvakkeita, joita käyttäjät voivat asettaa hahmon tai profiiliinsa pääkuvaksi. Ne ovat erittäin suosittuja niin sosiaalisen median kuin pelien puolella. Avatarit edesauttavat sovellusta tuntumaan henkilökohtaiselta ja tällöin käyttäjä todennäköisemmin sitoutuu sovellukseen tai peliin (Kanazawa 2023).

Muita tunnettuja elementtejä ovat muun muassa haasteet (engl. Challenges), mysteerilaatikot (engl. Mysterybox) sekä statuspisteet. Haasteiden ideana on motivoida käyttäjää tekemään haluttu toiminto tai tehtävä käyttäen saatua tietoa. Mysteerilaatikot sitouttavat pelaajia peliin palkinnoksi annettavien mysteerilaatikoiden avulla, joiden sisältöä pelaaja ei tiedä. Statuspisteet asettavat käyttäjät eri tasoille heidän toimiensa mukaisesti, kuten Hopea- ja Kultajäsenyystasoille. Ne ovat käytössä useimmissa peleissä, mutta myös esimerkiksi joissain kanta-asiakkuuksissa. (Kanazawa 2023.)

# <span id="page-14-0"></span>**6 Pelaajatyypit**

Pelien suunnittelun helpottamiseksi on kehitelty erilaisia pelaajatyyppiluokitteluja, joissa pyritään löytämään tietyille pelaajatyypeille tyypillisiä ominaispiirteitä. Tunnettuja pelaajatyyppiluokitteluja ovat David Keirseyn vuonna 1978 tekemä pelaajatyyppiluokittelu sekä Richard Bartlen vuonna 1996 tekemä pelaajatyyppiluokittelu. Taulukossa 2 käsitellään Bartlen (2023) taksonomiaa tarkemmin ja sen mukaan pelaajatyyppejä on neljä erilaista:

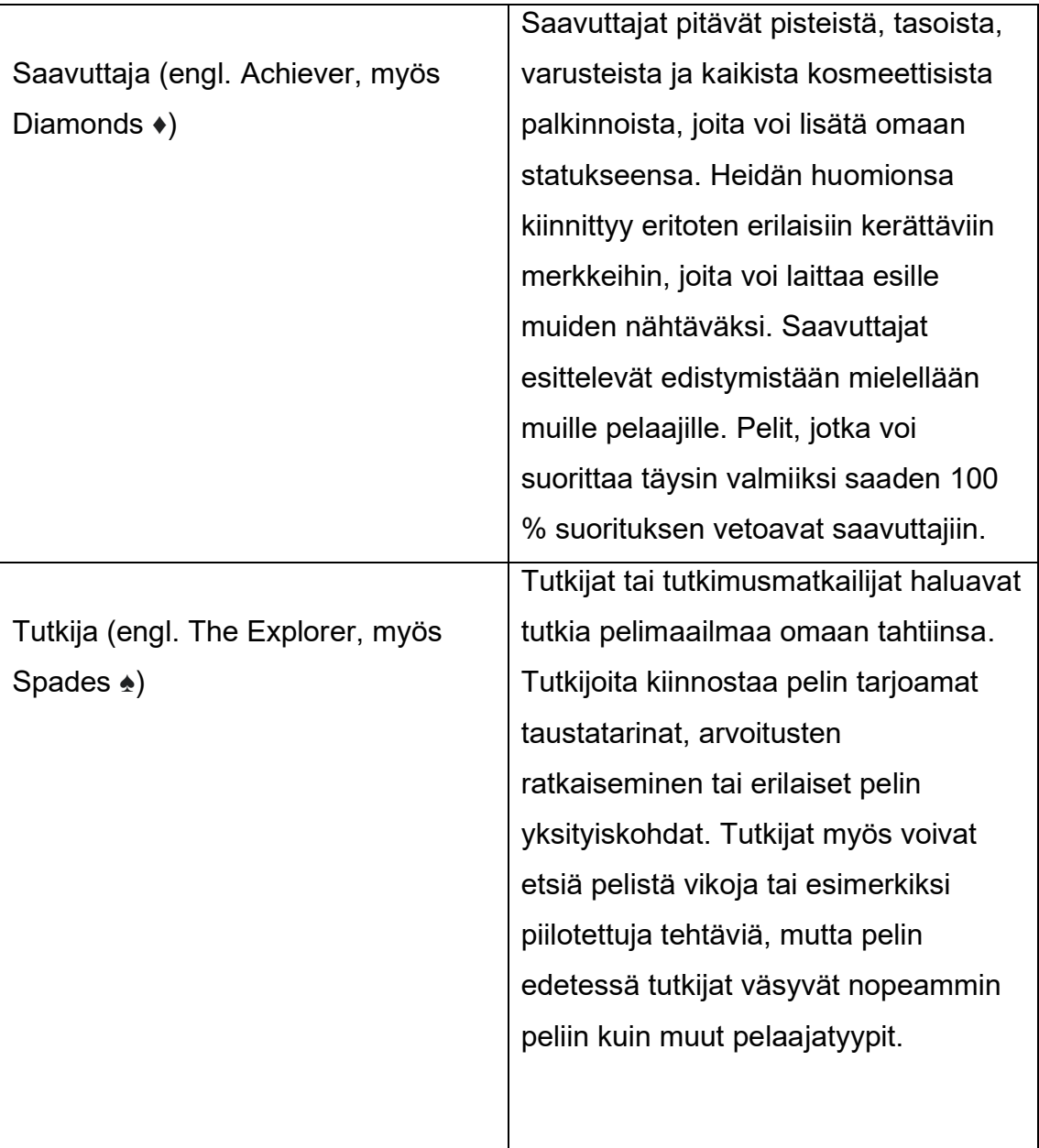

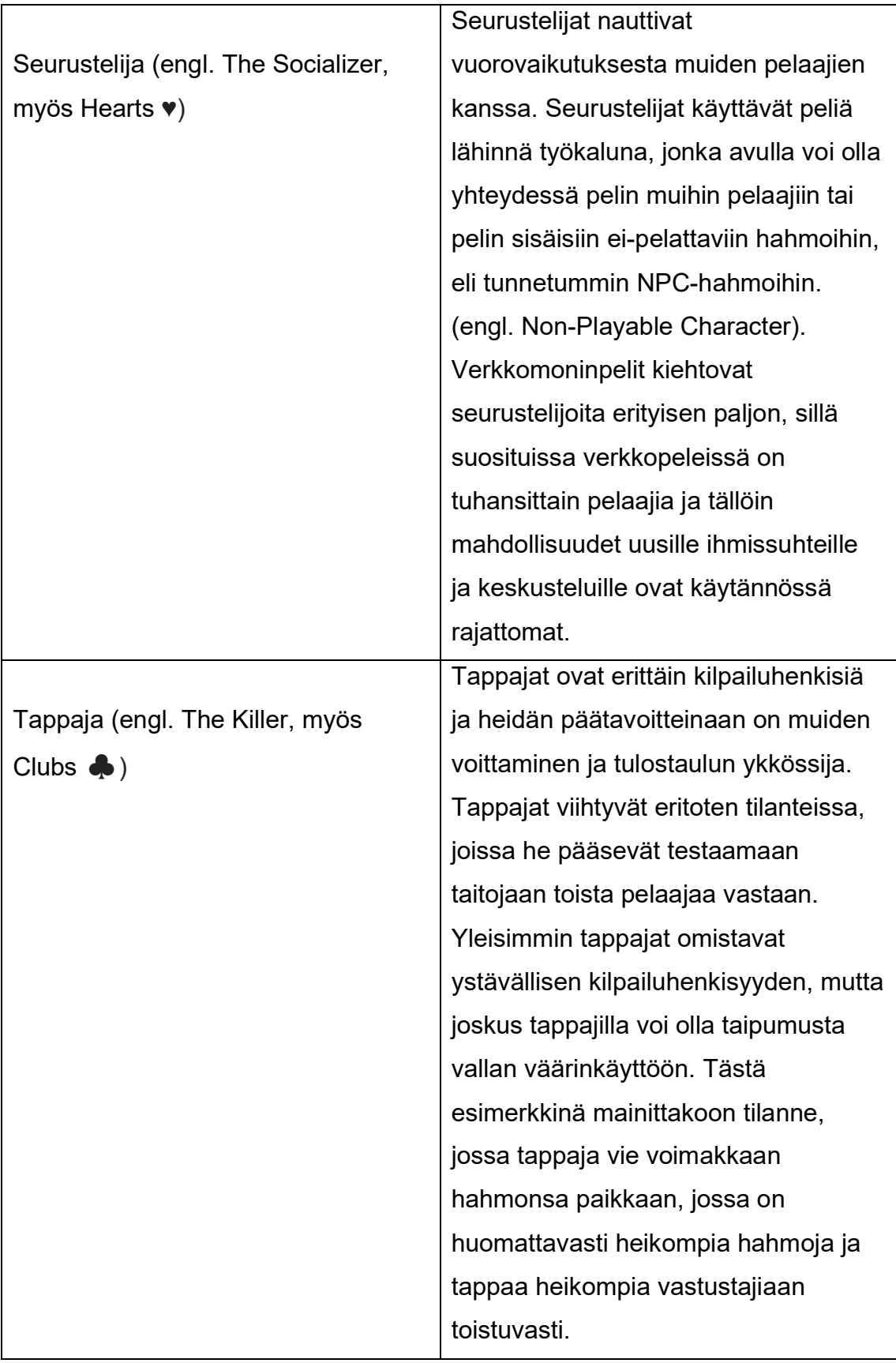

Taulukko 2. Pelaajatyypit (Bartle 2023).

On tärkeää tiedostaa, millaisille pelaajatyypeille pelillistämistä hyödynnetään ja näiden pelaajatyyppien ymmärtäminen edesauttaa kehittäjää kohti onnistunutta pelillistämistä. Pelaaja voi olla montaa eri pelaajatyyppiä, joten on tärkeää

muistaa, ettei pelaajia lokeroitaisi automaattisesti tiettyyn pelaajatyyppiin. Tommiskan (2023) mukaan pelaajien jakautumisprosentti eri pelaajatyyppien välillä on seuraavanlainen: Tappajat noin 1%, Seurustelijat noin 10%, Saavuttajat noin 10% ja Tutkijat noin 10%. Jäljelle jäävä noin 70 %:n osuus jakautuu siis useampaan eri pelaajatyyppiin ja tällöin jokaisen pelaajan profiili on ainakin osittain omalaatuinen (kuvio 1).

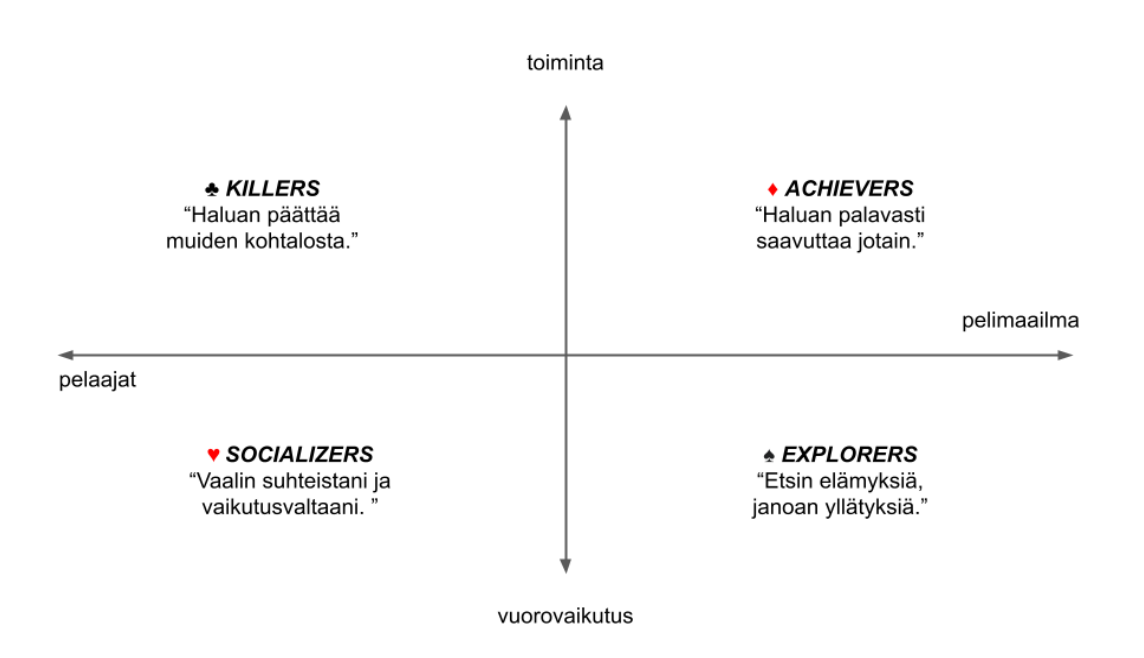

Kuvio 1. Pelaajatyypit (Tommiska 2023).

## <span id="page-16-0"></span>**7 Menetelmät**

Pelin suunnitteluvaiheessa kävin niin ohjaajani kuin toimeksiantajan kanssa läpi eri vaihtoehtoja, jolla peliä lähdetään työstämään. Pelimoottoriksi valikoitui Unreal Engine 4, versio 4.27. Vaihtoehtona oli myös uudempi Unreal Engine 5, mutta vanhempi versio oli minulle tuttu aiemmista peliprojekteista sekä sen lisäksi uudemman version oppimisessa menee oma aikansa, enkä kokenut uudemman version tarjoavan erityistä hyötyä pelikehityksessä. Unreal Engine on Epic Gamesin tarjoama ilmainen pelimoottori, jonka avulla voidaan kehittää rajattomasti eri kategorioiden pelejä. Toinen tunnettu ilmainen pelimoottori on Unity Technologiesin luoma Unity-pelimoottori, mutta sen käyttö on ollut minulla vähäisempää, eikä se siten ollut vaihtoehtona tämän pelin kehityksessä.

Unreal Engine on todella suosittu pelimoottori, joka tarkoittaa suuria keskustelufoorumeja ja mahdollisen avun ongelmatilanteissa. Se tarjoaa myös hyvät ja laajat dokumentaatiot eri toiminnallisuuksista ja niiden käyttökohteista. Unreal Enginellä on myös mahdollista kehittää pelejä Blueprint-luokkien avulla. Blueprintit tarjoavat visuaalisemman ohjelmointitavan normaalin koodauksen sijaan, ja niiden toiminta perustuu johtojen (engl. Wires) yhdistelemiseen eri toimintojen välillä Event Graph -ikkunassa. Pidän Unreal Enginen tarjoamasta Blueprint-vaihtoehdosta, sillä mielestäni se on nopeampaa sekä selkeämpää kuin perinteisen koodin kirjoittaminen esimerkiksi C++ ohjelmointikielellä.

3D-mallinnusta varten työkaluksi valikoitui Blender 3.4.1. Ohjelmistosta oli tarjolla myös uudempaa versiota, mutta tässäkin tapauksessa halusin käyttää itselleni tuttua versiota, jotta aikaa ei mene hukkaan uuden version opettelussa. Toinen vaihtoehto Blenderin sijaan oli Maya, mutta mielestäni Blender on käyttäjäystävällisempi henkilöille, joilla ei ole paljoa kokemusta mallinnuksesta. Blender on täysin ilmainen ohjelmisto ja siitä löytyy paljon opetusvideomateriaalia Youtubesta, sillä Blenderin omat dokumentaatiot eivät ole mielestäni tarpeeksi selvät uusimmille mallintajille. Peliin ei toteutettu Blenderin avulla paljoa omaa materiaalia, vaan useimmat mallit tuotiin Blenderin avulla oikeaan tiedostomuotoon ja siitä suoraan pelimoottoriin. Blenderin avulla kenttään luotiin myös oma kattomalli.

Kuvankäsittelyssä käytössäni oli Photoshop 25.0.0 sekä online-editori Pixlr. Photoshopin käyttö jäi kuitenkin vähäiseksi, sillä tarvittavat kuvankäsittelyt sai tehtyä yleensä nopeammin Pixlr:illä, sillä se oli minulle tutumpi, eikä kuvat lähtökohtaisesti vaatineet isompia muokkauksia. Yleisimmin ladattuja kuvia tai ikoneita täytyi muokata niin kuvan koon, taustavärin sekä pienten muokkausten vuoksi. Pixlr soveltui tähän käyttöön paremmin myös sen vuoksi, että sitä ei tarvitse ostaa ja ladata, sillä se on ilmainen ja toimii selaimessa.

Versiohallintana tässä opinnäytetyössä toimi Git 2.39.0. Isojen tiedostojen vuoksi mukana oli myös Git LFS v. 3.3.0. Tiedostot tallennetiin henkilökohtaiseen, salattuun Github-repositoryyn. Lähtökohtaisesti pelkästään minulla oli pääsy kyseiseen repositoryyn, mutta vianselvitystilanteessa ohjaajani sai sinne oikeudet, jotta vianselvitys olisi mutkattomampaa. Suurien tiedostokokojen vuoksi LFS:n ilmainen tallennustila oli loppua kesken, joten

päädyin ottamaan maksullisen kuukausiversion käyttöön. Tämän hintana oli 5 dollaria kuukaudessa, mutta maksoin mieluusti pienen hinnan siitä, että versiohallinta sujuu ongelmitta, eikä tallennustila lopu kesken.

Työajanhallinnassa käytin Clockify-nimistä pilvipohjaista sovellusta. Olen käyttänyt Clockifya aiemmissa projekteissa ja vaikka sen käyttö ei ollut pakollista tässä, tahdoin käyttää sitä mittaamaan käytettyä aikaa eri vaiheissa. Clockifyihin voi siis tallettaa projektin, johon voi tarkentaa kulunutta aikaa eri tehtävissä ja sovellus näyttää yhteenvedon kuluneesta ajasta jokaista projektia, tehtävää tai tunnistetta kohden.

Trello on ilmainen verkossa toimiva luettelonteko-sovellus, jonka avulla voi tehdä esimerkiksi itselleen erilaisia luetteloita "Tee – Kesken – Valmis" tyyppisesti. Ohjaajani ehdotti ottaa sovelluksen käyttöön pelinkehityksen ajaksi, ja vaikka sovellus olikin täysin uusi minulle, sen käyttö oli vaivatonta ja se oli avuksi eri työvaiheiden muistamisessa. Toisena vaihtoehtona oli Hive, mutta mielestäni Trello on visuaalisesti selkeämpi ja käyttäjäystävällisempi ohjelmisto.

Äänenvoimakkuuksien hallinnoimisessa sekä näytöntallennuksessa käytin OBS Studio-sovellusta, jonka avulla pystyi seuraamaan pelissä toteutuvien eri ääniefektien ja musiikkien äänenvoimakkuutta, ja sen kautta pystyin säätämään pelimoottorissa ääniraitojen voimakkuuden tasaiseksi. Esimerkiksi aloitusvalikossa soiva taustamusiikki säädettiin OBS:n avulla samalle tasolle kuin seuraavassa kohtauksessa soiva musiikki, jotta eri äänet tai musiikit eivät ole eri voimakkuuksilla. OBS Studio on ilmainen ja sillä voi tallentaa näyttöä rajattomasti ilman vesileimaa, jonka vuoksi kyseinen sovellus valikoitui tähän käyttötarkoitukseen.

Pelikehityksessä käytetyt materiaalit, äänipaketit, ikonit sekä useat eri materiaalipaketit ovat ladattu ympäri internetiä. Latauksissa on huolehdittu asianmukainen lisenssi sekä käytetyt, muualta otetut materiaalit on mainittu asianmukaisesti pelin sisällä Tekijät-osiossa. Peliin tuotiin myös Palkeiden materiaalia, joita käytettiin muun muassa studiossa olevissa televisioissa, joissa pyörii mainosvideo.

#### <span id="page-19-0"></span>**8 Pelin toteutus**

Opinnäytetyöprosessi alkoi ajatuksella pelistä, jota voisi hyödyntää perehdyttämisprosessissa Valtion talous- ja henkilöstöhallinnon palvelukeskuksessa. Opinnäytetyöstä käytiin keskustelua silloisen esihenkilöni sekä henkilöstöhallinnon kanssa, ja perehdyttämispeli-idea kiinnosti toimeksiantajaa. Sovimme toimeksiantajan kanssa tapaamiset vähintään kerran kuukaudessa, tarvittaessa useammin. Alustana tapaamisille käytössä oli viestintäalusta Microsoft Teams. Teamsin lisäksi yhteydenottaminen oli mahdollista myös sähköpostitse tai puhelimitse.

Aikaisimmat tapaamiset toimeksiantajan kanssa käsittelivät aivan pelin perusteita: mitä se voisi sisältää, millainen tunnelma pelissä olisi, vaatiiko pelin ylläpitäminen tai päivittäminen jotain toimeksiantajalta ja kuinka peliä pelataan. Tapaamisissa suurin aika kului pelin esittelyyn. Näytin uusimmat muutokset ja annoin toimeksiantajalle tietoa jatkossa tapahtuvista asioista. Toimeksiantaja antoi palautetta sekä esitti toiveita, joita pyrittiin toteuttamaan mahdollisimman hyvin. Pelin suunnitteluun ja kehitykseen annettiin kuitenkin vapaat kädet eli lähtökohtaisesti sain itse suunnitella ja kehittää pelin. Mikäli toimeksiantajalla oli jokin pyyntö peliin, pyyntöä tarkasteltiin ja toteutettiin mahdollisuuksien mukaan.

Tapaamiset opinnäytetyöohjaajani kanssa oli ajoitettu noin kahden viikon välein, jotta opinnäytetyöprosessi oli jatkuvaa ja mahdolliset ongelma- tai vikatilanteet saatiin ratkottua ilman pitkäaikaista taukoa kehitys- ja kirjoitustyöstä. Tapaamisten alustana oli Microsoft Teams. Yhteydenottaminen oli mahdollista sähköpostitse sekä tarvittaessa myös puhelimitse.

#### <span id="page-19-1"></span>**8.1 Peliprojektin suunnittelu ja luominen**

Peliä suunnitellessa alkuperäinen idea oli toteuttaa Trivia Crackin -kaltainen tietovisapeli, jossa pelaaja pyöräyttäisi rullaa ja kysymyksiä tulisi eri kategorioittain. Tämä idea kuitenkin vaihtui Haluatko Miljonääriksi -tyyppiseen versioon, jossa pelaaja liikkuu ja pelaa studion kaltaisessa ympäristössä.

Lopullinen versio oli laajempi, pelillisempi sekä mielestäni mielenkiintoisempi kehittää.

Peliprojektin luonti tapahtuu avaamalla Epic Games Launcher ja valitsemalla Unreal Engine vasemmasta valikosta, jonka jälkeen ladataan haluttu pelimoottorin versio ja napautetaan Launch. Seuraavassa ikkunassa valitaan projektin kategoria, joka tässä tapauksessa on Games. Seuraavaksi valitaan mallipohja (engl. Template) ja valitaan tyhjä (engl. Blank). Seuraavaksi asetetaan projektinasetukset, joista tärkein on Blueprint-asetus, jotta pelikehitys onnistuu Blueprintien eikä C++ avulla. Muut asetukset napautetaan oletuksilla eteenpäin. Lopussa vielä asetetaan projektille nimi sekä valitaan kansio, jonne peliprojekti tallennetaan.

#### <span id="page-20-0"></span>**8.2 Projektin asetukset**

Projektin alussa on myös suotavaa määritellä pelissä käytössä olevat painikkeet. Painikkeita voi hallita Blueprintien sisällä, mutta esimerkiksi pelaajahahmon liikkumiseen vaikuttavat painikkeet tulee asettaa aluksi projektin asetuksissa. Projektin asetukset löytyvät pelimoottorin ylävalikosta Editpainikkeen takaa Project Settings -kohdasta. Aukeavasta ikkunasta etsitään vasemmasta valikosta syötteen asetukset eli Input-ikkuna. Action Mappings eli kartoitukset ovat näppäimen painallukselle sopivat eli esimerkiksi E- tai ESCpainikkeet. Axis Mappings sallivat syötteen, joilla on jatkuva arvoalue (engl. Continuos range). Tästä esimerkkeinä mainittakoon pelaajahahmon liike tai pelaajan hiiren liike.

Painamalla + -ikonia voi lisätä uuden syötteen, nimetä sen ja valita, mikä syöte on kyseessä. Tässä projektissa syötteisiin riittää pelaajan liike eteen- ja taaksepäin W- ja S-painikkeilla, pelaajan liike sivuttain A- ja D-painikkeilla, vuorovaikutuspainike E-painikkeella, pelin keskeytyspainike ESC-painikkeella sekä hiiren liike X- ja Y-akseleilla. Myöhemmin syötteisiin lisättiin myös nuolinäppäimet, joilla pelaaja voi tahtoessaan liikuttaa pelihahmoaan (kuva 1).

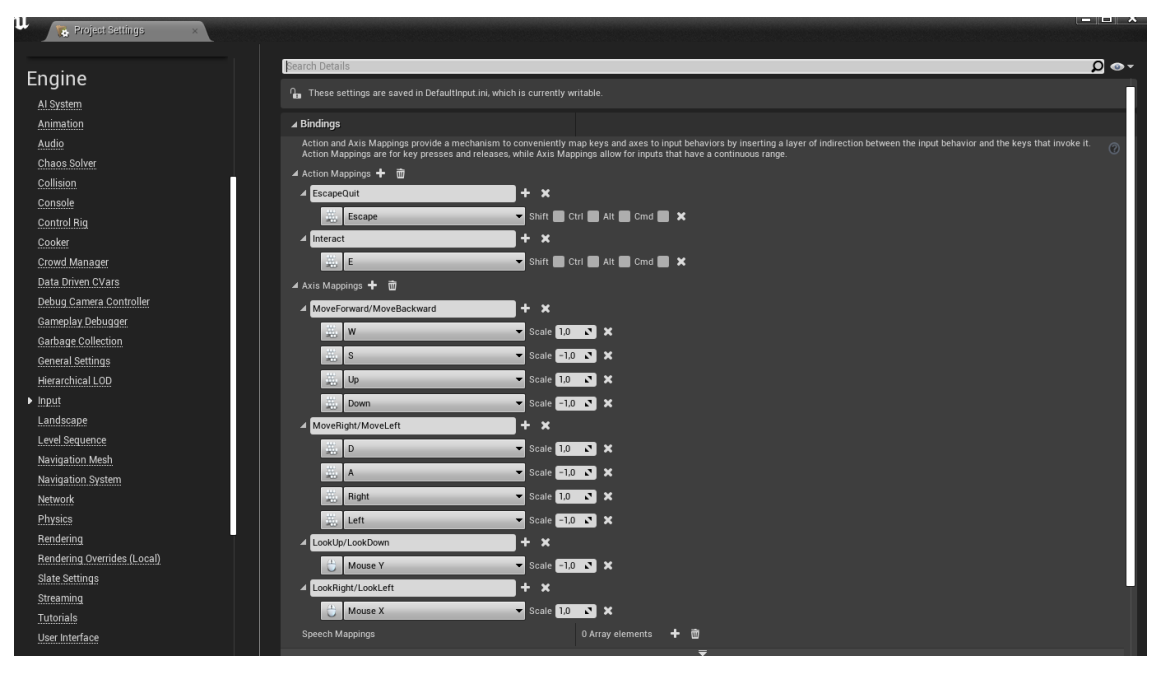

Kuva 1. Projektin asetukset.

## <span id="page-21-0"></span>**8.3 Aloitusvideo ja kirje**

Peli alkaa aloitusvalikosta ja itse peli käynnistyy painamalla Aloita-painiketta. Painikkeen painamisen jälkeen pelaaja näkee lyhyen videon, jossa pelaajahahmo on kotonaan ja hänen ovikellonsa soi. Videolla pelaajahahmo kävelee ulko-ovelle ja nostaa kirjeen lattialta. Pelaajan kotitalona käytetään valmista pakettia, joka oli Unreal Enginen kauppapaikassa kuukauden ilmaistarjouksessa (Next Level 3D 2023).

Uusi paketti asennetaan projektiin pelimoottorin tarjoaman Add to Project painikkeen avulla, jonka jälkeen paketti on omana kansionaan projektissa. Tämän jälkeen lisätään pelaajahahmo uuteen taloonsa ja testataan sen liikkuvuutta. Videon luominen tapahtuu esimerkiksi OBS Studio -nimisellä näytön tallennusohjelmistolla. Jotta videon voi näyttää pelaajalle pelin alkaessa, täytyy sitä varten luoda kenttä tai taso (engl. Level Blueprint) sekä käyttöliittymäelementti User Interface Widget Blueprint (UI-Widget), jonka avulla pelaajan näkymään voidaan lisätä esimerkiksi videoita, kuvia tai ohjeistuksia. Näiden jälkeen tallennettu video asetetaan Media Playeriin ja -Textureen. Media Texture vastaa videon toistamisesta ja siten siitä luodaan materiaali, joka asetetaan UI-Widgetiin kuvaksi (engl. Image). Level Blueprintissä luodaan Create Widget -solmu (engl. Node) ja lisätään se pelaajan näkymään (engl. Add

to Viewport). Videon toistamisen jälkeen Open Level -solmun avulla siirrytään seuraavaan kenttään, joka on tässä tapauksessa kenttä, jossa pelaajalle näytetään Palkeilta pelaajalle lähetetty kirje.

Kirjettä varten täytyy luoda Level Blueprint sekä UI-Widget Blueprint. Palkeet toimittivat kirjeen sisällön ja 10015.io-sivuston avulla teksti saadaan kirjeeseen. Kirje tuodaan PNG-tiedostomuodossa pelimoottoriin ja se asetetaan näkyviin UI-Widgetissä kuvana. Level Blueprintissä luodaan perinteisesti Widget-solmu ja lisätään se näkymään. Tämän lisäksi asetetaan pelaajan hiiri näkyville Show Mouse Cursor -solmulla ja asetetaan Input Mode UI Only päälle. Jos pelaaja ei reagoi 60 sekunnin sisällä kirjeeseen, peli alkaa automaattisesti Delay- ja Open Level -solmujen avulla. Halusin myös kirjeen tulevan näkyviin hidastetusti, ja tämä onnistui UI-Widgetissä luomalla erillinen musta kuva kirjeen päälle. Tätä mustaa kuvaa häivytetään Set Opacity- ja Delay -solmujen avulla muutaman sekunnin aikana. Toinen keino tällaiseen toteuttamiseen olisi animaatioiden avulla esimerkiksi Fade In/Out -tyyppisesti, mutta päädyin yllä mainittuun ratkaisuun sen yksinkertaisemman sekä nopeamman toteutustavan takia.

#### <span id="page-22-0"></span>**8.4 Pelikentän rakentaminen**

Itse pelikehitys alkaa yleisimmin pelikentän rakentamisesta eli tässä tapauksessa luodaan Level Blueprint. Tässä projektissa käytetään pääsääntöisesti ilmaisia materiaalipaketteja, jotka ladataan Unreal Enginen tarjoamasta kauppapaikasta eli Marketplacesta. Pelikenttää varten projektiin tuodaan ilmainen studioympäristöä tukeva Broadcast Studio -materiaalipaketti (Warren Marshall 2020). Pelikenttä tarvitsee tuodun materiaalipaketin lisäksi myös tuolit sekä muuta studioon kuuluvaa laitteistoa, joten tätä varten projektiin lisätään vielä Chairs & Tables Pack 1 sekä High Tech Pack 1 -materiaalipaketit (Epic Games 2022a, b). Pelikehitys alkaa hahmotteluvaiheella, jossa pohditaan, millaisin keinoin pelikentän kehitys olisi järkevintä sekä tehokkainta toteuttaa. Pelikentän rakentaminen aloitetaan lattiasta, joka rakentuu erilaisista kuutioista sekä muista yksinkertaisista osista. Tämän jälkeen studioon kasataan seinät ja asetetaan aiemmin luomiin objekteihin materiaalit, jotta objektit näyttävät realistisemmilta. Seuraavaksi kenttään tuodaan materiaalipaketista löydetyt pilarit avustamaan studion syvyyttä ja luomaan vaikutelmaa isosta ympäristöstä. Tämän jälkeen pelikenttään lisätään visailun aloituspiste. Suunnitellusti visailun aloituspiste on keskellä studiota, ympyränmuotoisen valokehyksen sisällä pöydän ja juontajan luona.

Studion katoksi toin valmiin netistä löytämäni 3D-mallin, joka sopi mielestäni studioon. Mallin kupera, ympyränmuotoinen malli aiheutti hankaluuksia, sillä sen liittäminen muuhun kattoon ei ollutkaan aivan vaivatonta. Lopulta päädyin tekemään Blenderin avulla katolle oman objektin, jonka toin FBXtiedostomuodossa pelimoottoriin ja siitä pelikenttään. Katon reunoina toimii kartio, jota on levitetty nurkista, taivutettu sekä leikattu auki. Auki leikattuun kohtaan asetin 3D-mallin, jolloin objektit sulautuivat toisiinsa ja katosta tuli ehjä ja hyvännäköinen.

Yleisöalueen rakentaminen alkaa luomalla Actor Blueprint -luokka, joka on pelikenttään sijoitettava objekti. Luokkaan lisätään eri mittasuhteissa olevia kuutioita, joita päällekkäin asettamalla saadaan luotua eri korkeuksilla olevat tasot, joihin myöhemmin asetetaan penkit ja istutetaan yleisö. Alueiden väliin tahdoin rakentaa portaat, jotta katsomo olisi realistisemman näköinen. Portaiden rakentaminen alkaa samaisista kuutioista, jotka ovat kooltaan huomattavasti pienemmät, ja niitä pinoamalla osittain päällekkäin saadaan luotua portaat yleisölle. Portaiden ja penkkirivin väliin tehdään linjassa kulkeva suorakaiteen muotoinen palkki, jonka materiaalin väriä vaihtamalla saadaan valonauhamaista efektiä portaikon reunoille. Tämän jälkeen katsomo on valmis (kuva 2). Koska studion sivu-, pääty- ja yläkatsomot ovat erikokoisia toisiinsa verrattuina, pitää aiemmin luodusta katsomosta tehdä kaksoiskappale (engl. Duplicate), jolloin kuutioiden kokoa voi säätää ja asettaa yläkatsomo pelikenttään ilman, että se vaikuttaa myös aiemmin luotuun alkuperäiseen Actor Blueprinttiin. Yläkatsomolle lisätään myös turvallisuuteen liittyvien asioiden takia tietenkin kaiteet, jotta katsojat eivät tipu katsomosta alas, luoden samalla myös realistisemman kuvan pelaajalle. Katsomoiden Actor Blueprintit asetetaan pelikenttään ja tarvittaessa kopioidaan peilikuvaksi, jolloin esimerkiksi pelikentän sivuilla olevat katsomot ovat identtisiä keskenään.

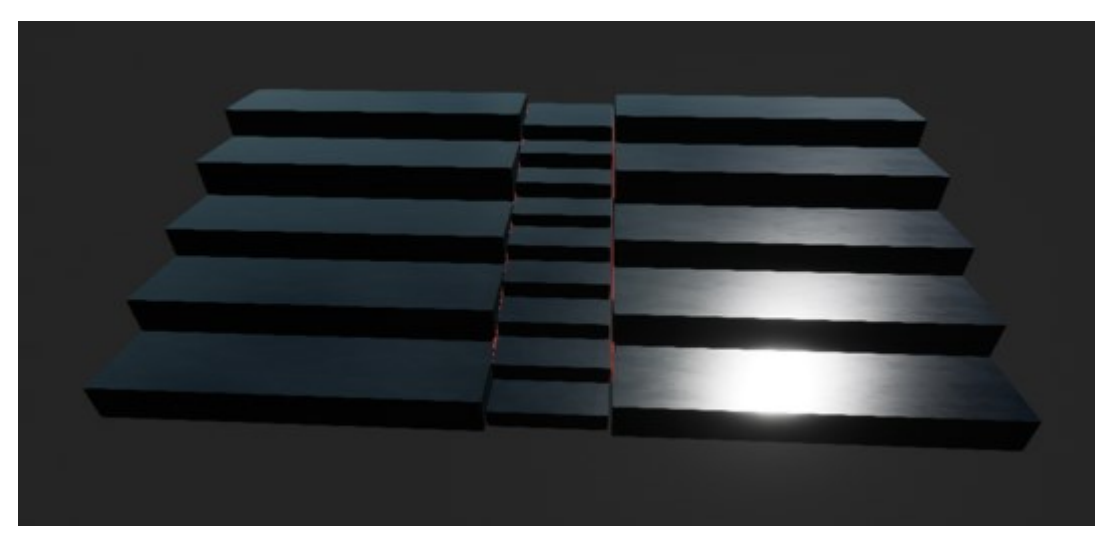

Kuva 2. Katsomon runko.

Vaikka kuutioita muokkaamalla saadaankin aikaiseksi alkeellinen katsomoobjekti pelikenttään, tarvitsee se silti penkkirivit muistuttaakseen oikeaa katsomoa. Projektin alussa yhdessä lataamassani materiaalipaketissa oli tähän käyttöön soveltuvat penkit, jotka asetettiin pelikentässä tämän luokan päälle riveittäin. Näiden vaiheiden jälkeen katsomo on yleisöä vaille valmis.

Seinien, katon, lattian, katsomon sekä muiden pienempien yksityiskohtien lisäksi pelaajalle täytyy tehdä aloituspiste, josta pelaaminen alkaa. Mielestäni oli loogista sijoittaa aloituspiste suoralle käytävälle, jonka päädyssä itse studio sijaitsee. Käytävä koostuu pitkälti samoista elementeistä, joita käytetään muuallakin pelikentässä. Koska käytävä on ensimmäinen asia, jonka pelaaja näkee pelaamisen alkaessa, tahdoin luoda käytävään enemmän visuaalisuutta. Käytävälle lisätään lattialamput, jonka Blueprinttiä muokataan siten, että valot vilkkuvat ohjaten pelaajaa etenemään oikeaan suuntaan. Lisäksi käytävälle lisätään materiaalipaketteja hyödyntäen seinä-, spotti- ja kattovalaistus. Käytävän seiniin sekä lattiaan käytetään eri materiaaleja kuin studioon, jotta pelikenttään saadaan vaihtelevuutta, jolloin pelaamisesta tulee mieluisampaa (kuva 3).

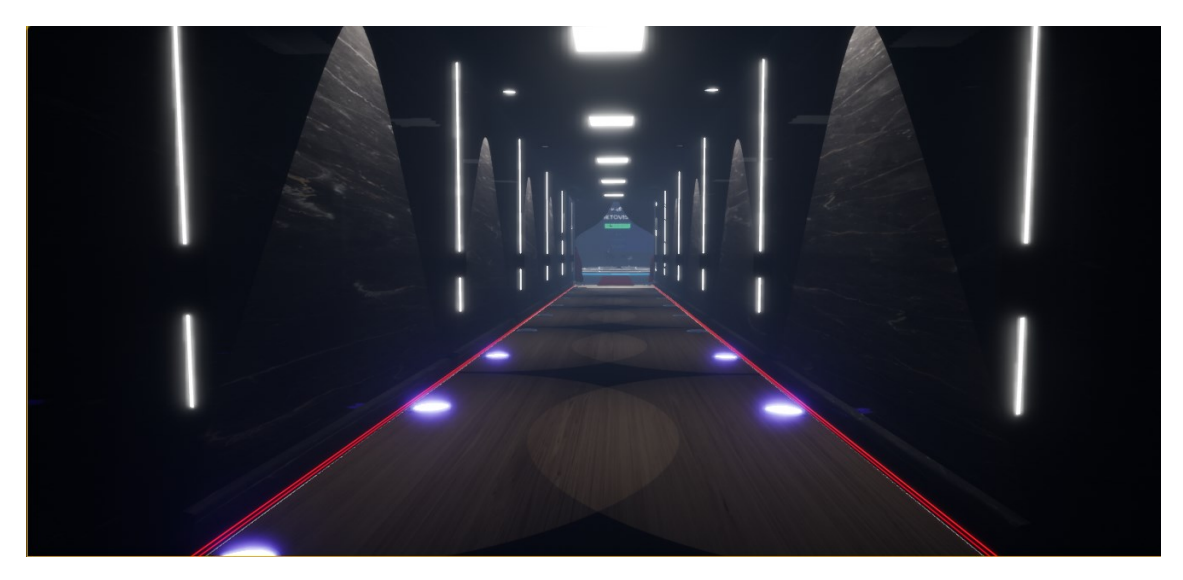

Kuva 3. Aloituskäytävä.

Kun käytävä on valmis, lisätään studion puolelle muita yksityiskohtia, kuten verhoja, kameroita, punaista mattoa sekä valotelineitä luomaan realistisempaa ympäristöä. Studioon lisätään yleisö, juontaja ja pelaajahahmon kaksoisolento. Näiden toteutuksesta kerrotaan luvuissa 8.5.3 sekä 8.7. Tämän jälkeen studio on valmis (kuva 4, 5).

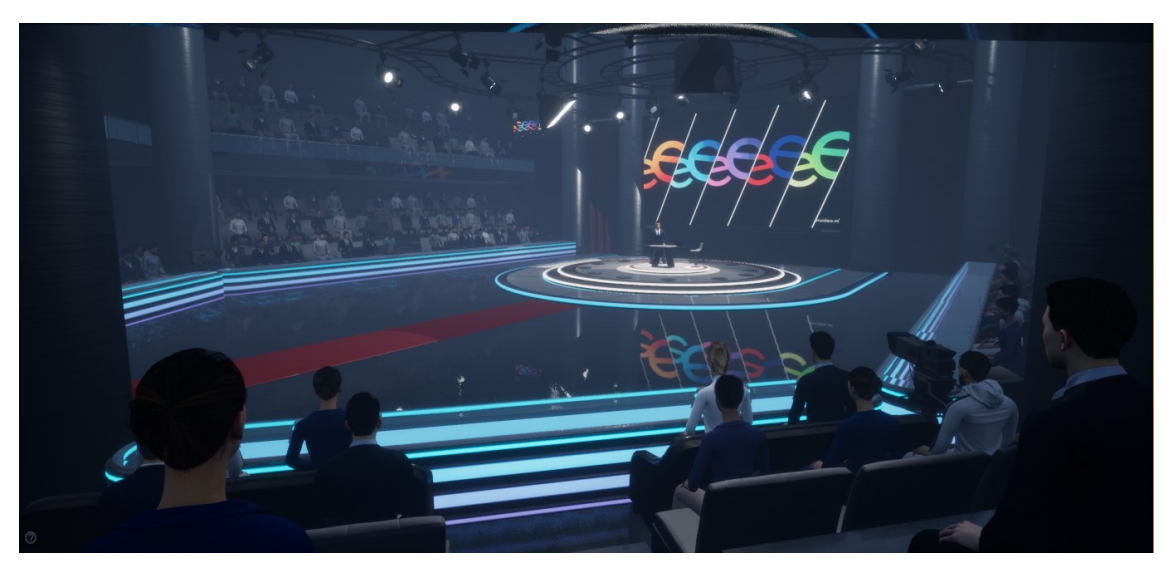

Kuva 4. Studio oikealta katsottuna.

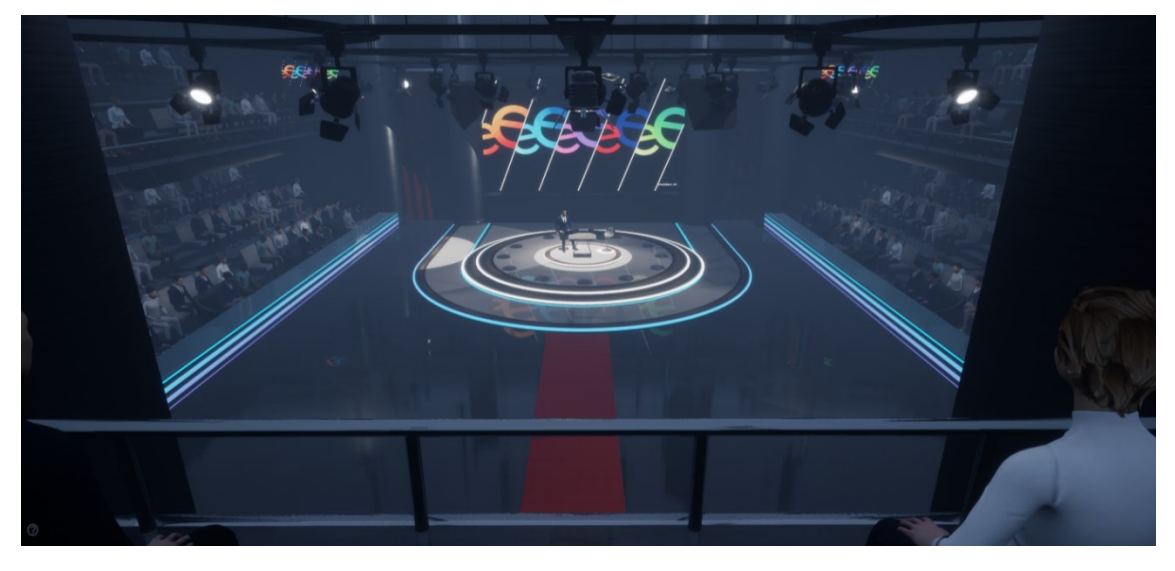

Kuva 5. Studio yläkatsomosta.

#### <span id="page-26-0"></span>**8.4.1 Visailun aloituspiste**

Penkki, jolle pelaaja istuu, on isossa roolissa pelin pelaamisen kannalta. Pelaajan saapuessa penkille pelaajalle täytyy esittää ohjepainike, jota painamalla pelaaminen alkaa ja mikäli pelaaja poistuu penkin luota, ohjeistuksen täytyy kadota pelaajan näkymästä. Painiketta painamalla myös ajastimen täytyy lähteä käyntiin. Kun pelaaja on painanut ohjattua painiketta visailun aloittamiseksi, täytyy spottivalon sekä kamerakulman vaihtua ja pelaajahahmo istutetaan penkille. Penkki saadaan tehtyä Blueprintiksi napauttamalla hiiren oikeaa näppäintä Content Browserissa, valitsemalla Blueprint Class ja lopuksi napautetaan Actor luokan tyypiksi. Luokkaan tuodaan staattiseksi malliksi (engl. StaticMesh) aiemmin materiaalipaketista löydetty penkki. Tämän lisäksi penkin ympärille luodaan Box Collision, jonka käyttökohteena on havaita, kun pelaaja on asetetun laatikon sisällä.

Pelaajan ohjeistusta varten tarvitsemme UI-Widgetin, joka luodaan napauttamalla oikealla hiirenpainikkeella Content Browserissa User Interfacekohdasta Widget Blueprint. UI-Widgettiin lisätään teksti tekstiblokin avulla (engl. Textblock) sekä painikkeen ikoni kuvana. Pelaajan sijainnin havaitsemista varten käytetään On Component Begin/End Overlap -Eventiä. Jos pelaaja on aiemmin luodun laatikon sisällä, lisätään pelaajan näkymään UI-Widget. Jos pelaaja ei ole laatikon sisällä, poistetaan UI-Widget näkymästä (kuva 6).

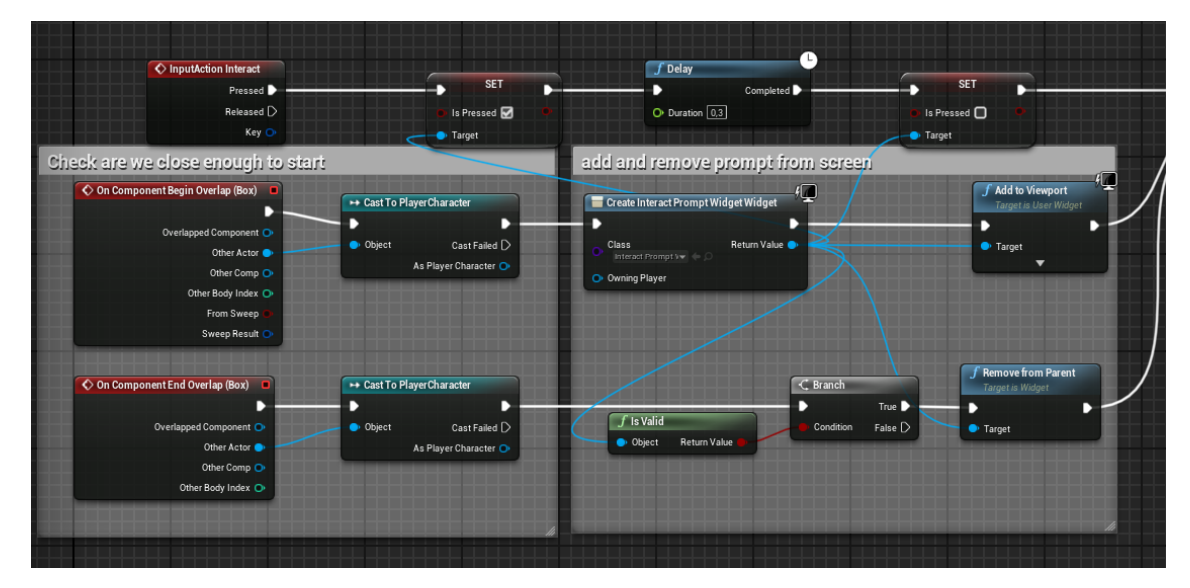

Kuva 6. Penkin alustavaa ohjelmointia.

Kun pelaaja painaa oikeaa näppäintä aloittaakseen visailun, asetetaan pelaajan hiiren osoitin näkyviin ja vaihdetaan kameran kuvakulmaa lisäämällä studiokameran UI-Widget näkymään. Seuraavaksi luodaan Timer-muuttuja (engl. Variable), asetetaan se todeksi, lisätään ajastimen UI-Widget näkymään, piilotetaan sekä estetään liike alkuperäiseltä pelaajahahmolta Set Actor Hidden In Game- ja Disable Movement -funktioilla ja asetetaan pelaajahahmon kaksoiskappale näkyviin, joka istuu pelaajan penkillä (kuva 7). Lopuksi hälytetään pelin aloituksesta Event Dispatcherin avulla studion yksittäiselle spottivalolle, joka omassa luokassaan tämän avulla ymmärtää syttyä päälle. Event Dispatcher on viestintämenetelmä, jossa esimerkiksi Actor lähettää tilastaan tietoa muille sitä kuunteleville ja tilan muuttuessa tapahtumaan voidaan sitoa erilaisia toimintoja.

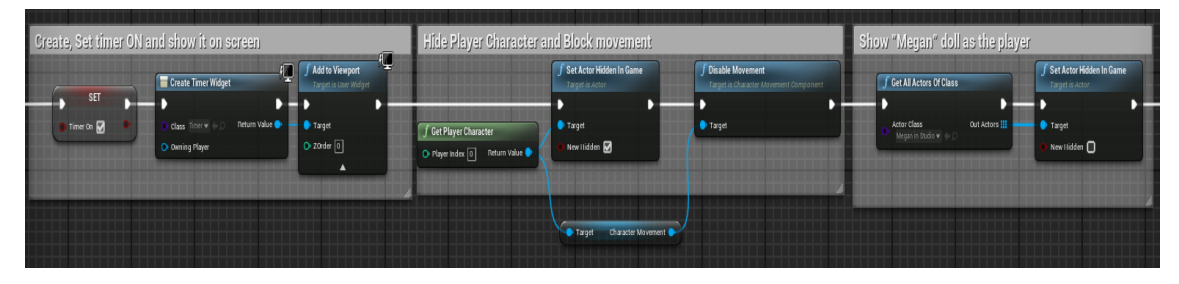

Kuva 7. Pelaajahahmon ja kaksoiskappaleen näkyvyyden säätö.

#### <span id="page-28-0"></span>**8.4.2 Visailussa käytettävät komponentit**

Kun pelaaja istuu vilkkuvalle penkille, visailu voi alkaa. Visailun rakentaminen alkaa implementoimalla aikaisemmasta projektista keskustelurobotti, joka sijoitetaan pelikenttään. Keskustelurobotti piilotetaan pelaajan näkymästä, jolloin pelaaja ei tiedä keskustelevansa robotin kanssa vaan näkyvissä olevan juontajan. Robotin lisäksi projektiin implementoidaan muutama merkittävä Actor Component, joista tärkeimpänä Discussion-niminen komponentti, jota robotti hyödyntää keskustelua käydessä. Näiden lisäksi samaisesta projektista implementoidaan DialogLoader ja DiscussionLocker -nimiset C++ luokat, jotka ovat pakollisia keskustelun toimivuuden kannalta. Samalla peliprojektiin tuodaan myös UI-Widget Blueprint, joka on tarpeen pelaajan näytölle ilmestyvää dialogia varten. Robotti lukee kysymys- ja vastausvaihtoehdot .txt muotoisesta tekstitiedostosta, johon on asetettu indeksin mukaisesti kysymykset ja vastausvaihtoehdot.

Alkuperäisessä versiossa robotti kysyi kysymyksen ja vastausvaihtoehtoja oli kolme kappaletta listattuna allekkain. Jotta visailu olisi mahdollisimman todentuntuinen, päätin muokata keskustelurobotin UI-Widgettiä siten, että vastausvaihtoehtoja oli neljä kappaletta kahdessa rivissä rinnakkain. Robotilla oli myös niin sanottu lähimuisti, jonka avulla oikein tai väärin vastatessa robotti joko tykästyi tai tulistui vastauksesta. Tätä käytin pohjana valitessani vastausten oikein- ja väärinmenon reaktiot sekä vastaustulosten tallennuksen. Jos pelaaja vastasi väärin, merkattiin se väärinmenneiden vastausten muuttujaan +1 merkinnäksi. Jos vastaus oli oikea, merkintä asetetaan oikeinmenneiden vastausten muuttujaan +1 merkinnäksi. Kyseisiä muuttujia voi myös käyttää tulostaulukossa, kun pelaajalle näytetään oikein- ja väärinmenneet vastausmäärät sekä onnistumisprosentti.

#### <span id="page-28-1"></span>**8.4.3 Kameran kuvakulma ja pelaajan istuminen tuolille**

Kun pelaaja haluaa aloittaa visailun, kameran kuvakulman täytyy vaihtua ja pelaajahahmon näkyä kameran kuvassa istumassa penkillä. Tämän toteutus alkaa luomalla Actor-tyyppinen Blueprint, joka lisätään pelikentälle. Actoriin

liitetään SceneCaptureComponent2D, jota käytetään ottamaan tilannekuvaa kohtauksesta. Kameraa varten täytyy luoda myös UI-Widget, jotta uusi kuvakulma näkyy myös pelaajalle. Kyseiseen UI-Widgetiin ei tarvitse lisätä muuta kuin kuva. Näiden jälkeen luodaan pelimoottorin valmiiksi tarjoama RenderTarget, jota käytetään renderöimisessä. RenderTargetiin asetetaan haluttu resoluutio, joka tässä tapauksessa on yleisin 1920x1080. Tämä asetetaan myös luotuun kameraan Texture Targetiksi, jos sitä ei ole asetettu automaattisesti. Luodusta RenderTargetista tehdään materiaali, joka asetetaan UI-Widgettiin kuvaksi. Vilkkuvaa tuolia muokataan siten, että pelaajan painaessa määriteltyä näppäintä penkin lähettyvillä lisätään aiemmin luotu UI-Widget pelaajan näkymään, jolloin pelaajan kamera vaihtuu ensimmäisestä persoonasta kolmanteen persoonaan.

On olemassa muutama eri toteutustapa, jolla pelaaja saadaan istumaan penkille. Ensimmäinen tapa on asettaa pelaajahahmolle istumisanimaatio ja kääntää pelaajan suunta sekä korkeus vastaamaan penkkiä. Toinen tapa, jolla itse toteutin pelaajan istumisen, oli piilottaa alkuperäinen pelaajahahmo näkyvistä ja kuvakulman vaihtuessa asettaa näkyviin ennalta asetettu, valmiiksi istuva ja kenttään asetettu pelaajahahmon näköinen kaksoisolento.

Tämä onnistuu tuomalla pelikenttään valmiiksi pelaajan näköinen kaksoisolento, asettamalla se penkille istumaan ja kytkemällä näkymättömäksi. Kun visailu on aloitettu, alkuperäinen pelaaja piilotetaan näkyvistä, sen liikkuminen estetään ja kaksoisolento asetetaan pelaajalle näkyväksi. Päädyin tähän ratkaisuun, koska toteutustapa on yksinkertaisempi sekä oikein- tai väärin -animaatioita on helpompi kontrolloida ja muokata tarvittaessa, kun kyseessä on nuken kaltainen kaksoisolento. Kaksoisolento on Character-tyypin Blueprint, joka voi ottaa syötettä vastaan kontrollerilta ja tällöin reagoinnit vastauksiin saadaan toimimaan.

#### <span id="page-29-0"></span>**8.4.4 Studion televisio**

Televisiossa esitettävissä visailuformaateissa yleisimpinä tunnistettavina studioelementteinä ovat valojen sekä musiikin lisäksi iso televisio, joka kiinnittää

niin pelaajan kuin studioyleisön huomion. Näin tahdoin tuoda studioon myös jotain eläväisempää pelkän pelaamisen rinnalle ja lähdin suunnittelemaan studion keskellä olevaa isoa televisiota, jossa pyörisi Palkeiden visailu- tai mainosvideo. Projektin alussa lataamissani materiaalipaketeissa löysin televisio-objektin, jota päätin käyttää tähän tarkoitukseen.

Visailutelevision rakentaminen alkaa luomalla Actor Blueprint, johon asetetaan tämä aiemmin löydetty TV-malli. Seuraavaksi tehdään mainos- tai visailuvideo käyttäen Palkeiden toimittamia materiaaleja. Tähän tarkoitukseen ilmainen invideo.io -nettisivu soveltuu todella hyvin, sillä sieltä voi etsiä eri kategorioittain erilaisia pohjia oman videon tekoon sekä videoita voi muokata suhteellisen vapaasti. Invideon avulla tein mainosvideon MP4 -tiedostomuodossa, jonka toin pelimoottoriin. Videosta tehdään MediaPlayer, jonne asetetaan silmukka päälle (engl. Loop), jolloin videon toistaminen ei pääty vaan video alkaa alusta aina uudelleen. Videosta tehdään myös Media Texture ja luodaan siitä materiaali. Materiaali asetetaan aiemmin luotuun Actor Blueprint -luokkaan toiseksi elementiksi. Televisiolle täytyy myös luoda muutama muuttuja, jotta videota saa toistettua näytöllä. Tätä varten lisätään television muuttujiin MediaSound, Media Source ja MediaPlayer. MediaPlayeriin ja Media Sourceen asetetaan oletusarvoksi aiemmin luotu MediaPlayer sekä MP4-tiedostomuodossa oleva video. Tämän jälkeen Event Graphin puolella asetetaan BeginPlayssa Open Source ja Set Media Player, jolloin video alkaa toistamaan (kuva 8). Tahdoin myös ison television lisäksi pöydälle pelaajan ja juontajan eteen tabletit, jotka toistavat samaa mainosvideota. Tämän toteutus tapahtui yllä mainitulla tavalla, ainoana erona näiden välillä on käytössä oleva Mesh-malli.

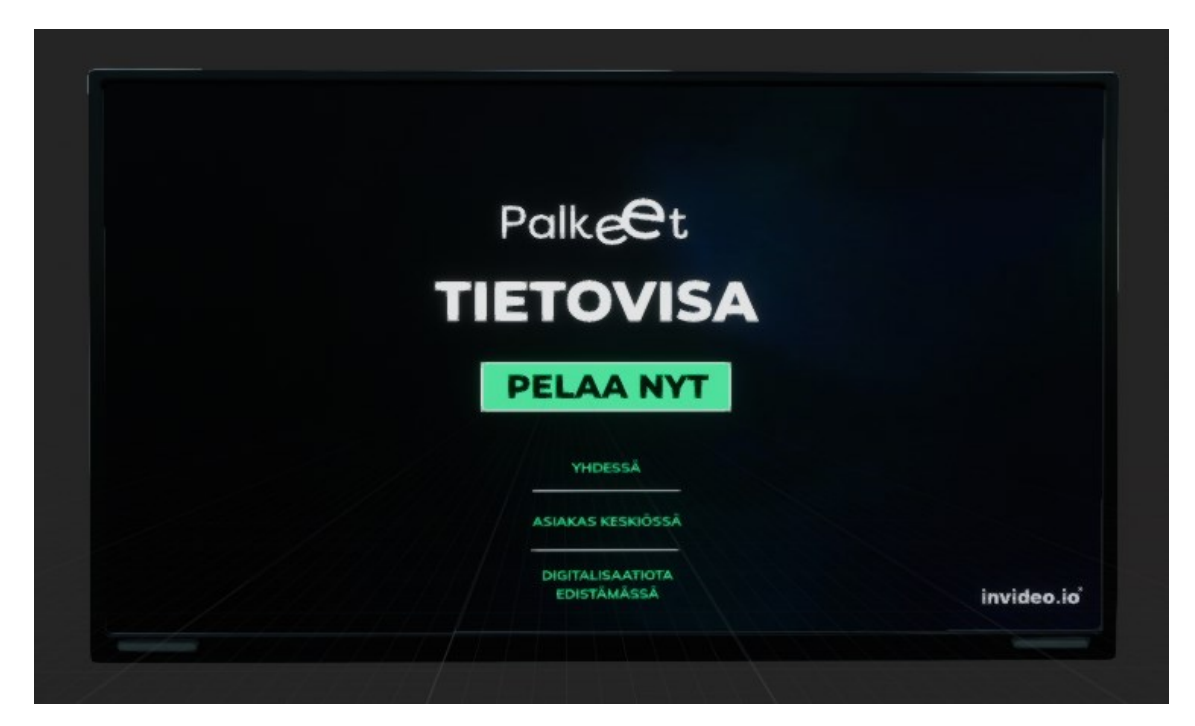

Kuva 8. Visailutelevisio.

#### <span id="page-31-0"></span>**8.5 Pelikentän valaistus**

Studio tarvitsee lattian, seinien sekä katon lisäksi myös paljon muuta materiaalia, jotta studion tunnelma sekä sen ympäristö saadaan vastaamaan visailutunnelmaa. Yksi tärkeimmistä studioelementeistä on asianmukainen valaistus, jota lähdetään rakentamaan materiaalipaketista löytyvästä spottivalon näköisestä mallista. Mallista luodaan Blueprint, johon lisätään pelimoottorin tarjoama Spotlight-komponentti. Spottivalojen tulee pyöriä, jotta peliin saadaan studionkaltaisuutta lisää. Tämä onnistuu lisäämällä spottivalon Event Graphiin Timeline -komponentti sekä SetRelativeLocation, johon kohteeksi asetetaan spottivalon malli. Tästä valosta tehdään kaksoiskappale, ja tämän uuden valon Timelinea muokkaamalla saadaan valot kääntymään eri tahtiin. Valojen lisääminen kenttään onnistuu yksinkertaisesti raahaamalla ne valikosta pelikenttään.

Kääntyvien spottivalojen lisäksi pelikenttään luodaan spottivalot, jotka vilkkuvat tietyn ajanjakson välillä satunnaisesti. Staattisena mallina tässä käytetään samaa spottivaloa, jota käytetään myös kääntyvissä valoissa ja tehdään tästä oma Actor Blueprint. Luokkaan luodaan liukuluku-muuttujat ja kytketään valot syttymään ja sammumaan muuttujaan asetettujen arvojen sisässä satunnaisesti Event Graphissa. Delay-, Intensity- ja Material -solmujen avulla säädetään spottivalojen haluttua toimintaa (kuva 9).

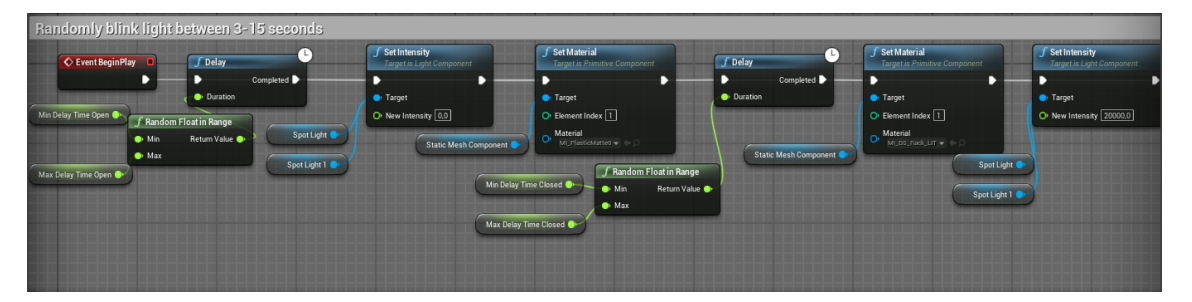

Kuva 9. Vilkkuvien spottivalojen Event Graph.

Studion käytävälle asetetut opaslamput toimivat pitkälti samalla periaatteella kuin vilkkuvat spottivalot. Erona näiden valojen välillä on se, että opasvalot eivät sammu automaattisesti vaan ne kytketään pareittain päälle samanaikaisesti. Kun kaikki valot palavat, odotetaan hetki, jonka jälkeen sammutetaan valot samanaikaisesti. Pelin alkaessa vilkkuva pelaajatuoli toteutetaan samoja solmuja käyttäen. Kun pelaaja istuu penkille, vilkkuminen lopetetaan.

Pelaajan vastatessa oikein tai väärin, vastauksen tulos tuodaan pelaajalle ilmi ääniefektien lisäksi myös visuaalisesti. Tässä hyödynnetään robotille asetettua Event Dispatcheria, jota käytetään myös hurraus- ja huokausanimaatioiden sekä reaktioäänien kanssa. Kun pelaaja vastaa oikein tai väärin, Event Dispatcher ilmoittaa asiasta. Aloitetaan luomalla jälleen uusi spottivalollinen Actor Blueprint ja asetetaan se studiokenttään pelaajan ja juontajan ylle. Blueprintissä ensimmäiseksi tehdään muunnos (engl. Cast) haluttuun robottiin, jonka jälkeen Sequence-solmun kautta sidotaan (engl. Bind) Custom Eventit, jotka suoritetaan vastauksen jälkeen. Jos pelaaja vastaa oikein, asetetaan spottivalon väri vihreäksi ja nostetaan intensiteettiä, jonka jälkeen odotetaan hetki ja asetetaan intensiteetti arvoon 0. Samaa periaatetta käytetään myös väärässä vastauksessa, erona asetettava väri, joka väärin vastauksessa on punainen (kuva 10).

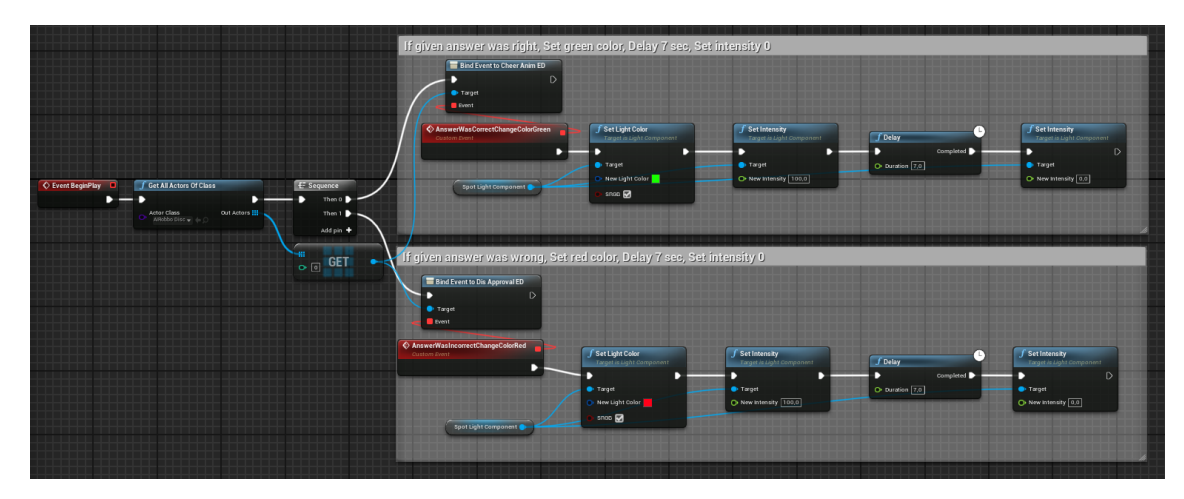

Kuva 10. Reagoivan spottivalon ohjelmointia.

#### <span id="page-33-0"></span>**8.6 Pelihahmot ja animaatiot**

Jotta pelaaminen ja studion tunnelma olisi mahdollisimman todentuntuinen, täytyy studioon tuoda niin juontaja kuin studioyleisö. Peliprojektissani käytin itselleni täysin uutta, ilmaista nettisivustoa nimeltä Mixamo.com. Mixamossa voi valita useiden erilaisten hahmojen väliltä itselleen sopivimmat hahmot, ja animaatiot-sivulla voi asettaa aiemmin valitun hahmon tekemään tiettyä animaatiota kuten hurraamaan. Hahmot ja animaatiot saa ladattua suoraan Mixamosta omalle tietokoneelle, josta ne täytyy viedä pelimoottoriin. Tämä tapahtuu helpoiten raahaamalla ladatut Mixamo-tiedostot pelimoottorin sisällä kansioon. Tässä työssä käytin myös Youtubesta löytyvää ohjevideota, jossa kerrottiin tarkemmat ohjeet ja vinkit hahmojen ja animaatioiden siirtämiseen. Useimmissa hahmoissa ei ilmennyt suurempia virheitä, mutta hahmojen hiukset olivat huomattavasti haaleammat ja vähäiset verrattuna Mixamon kuviin. Tämän saa korjattua menemällä tuodun hahmon materiaaleihin, valitsemalla hiusmateriaalin auki ja lisäämällä moninkertaistamista (engl. Multiply) läpikuultamattomuuteen (engl. Opacity) esimerkiksi arvolla 50 (kuva 11).

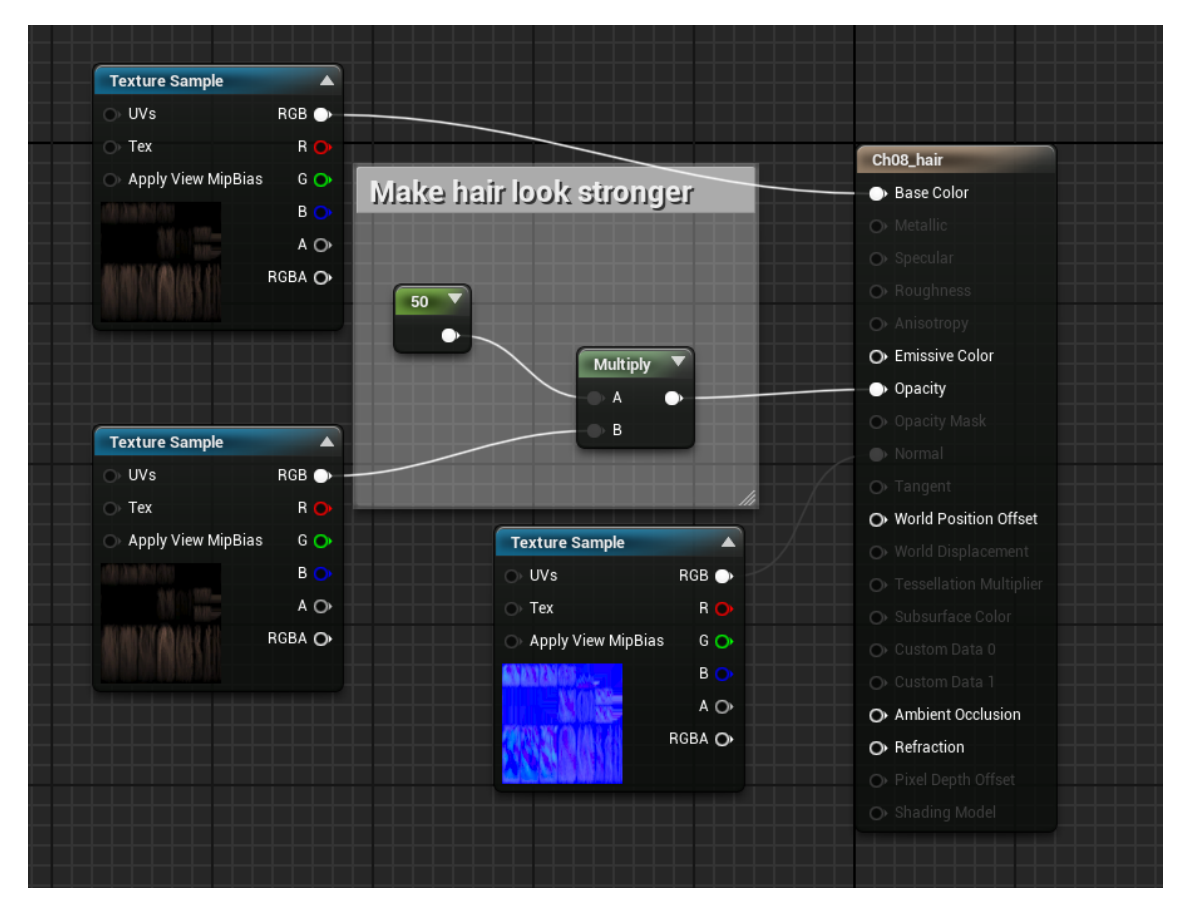

Kuva 11. Hiusten muokkaus.

Hahmosta tehdään Character Blueprint klikkaamalla Content-valikkoa ja valitsemalla valikosta Blueprint Class ja seuraavaksi Character. Hahmo asetetaan näkyviin Character Blueprintissä valitsemalla haluttu hahmo Skeletal Mesh -valikosta. Hahmon perusasento asetetaan Animation Mode -kohdasta, valitsemalla Asset ja asettamalla haluttu animaatio Animation to Play -kohtaan. Samassa valikossa voi halutessaan laittaa animaation silmukalle, jolloin hahmo ei lopeta animaatiota sen suoriutuessa loppuun. Tässä pelissä asetin hahmon istumaan ja silmukan päälle, jotta hahmo ei lopeta istumista ennen kuin sitä käsketään niin tekemään. Säädin myös samaisessa Character-luokassa Capsule Componentin muotoa, jotta hahmo istuu paremmin eikä kapselin koko ole liian suuri. Näiden jälkeen kyseisen Character -luokan voi raahata pelikenttään ja tarvittaessa sitä voi kopioida ja liittää useammaksi samannäköiseksi henkilöksi. Samaa toistetaan kaikkien peliin tuotavien hahmojen kohdalla, kunnes studioyleisö on valmis (kuva 12).

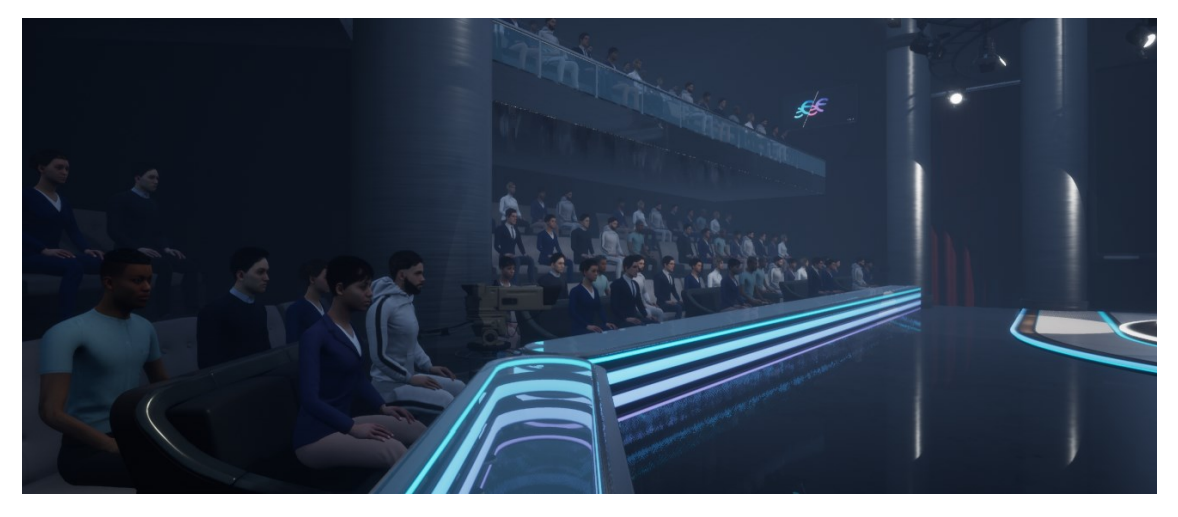

Kuva 12. Studioyleisö vasemmalta puolelta.

Hahmojen reaktiot, kuten esimerkiksi hurraus tai huokaisu toimii jokaisella hahmolla samalla logiikalla. Kun pelaaja on saapunut studioon, pelaaja laukaisee triggerin, joka ilmoittaa yleisölle, että nyt on aika nousta ja taputtaa. Event Dispatcherit osoittautuivat sopivaksi ratkaisuksi oikean ja väärän vastauksen reagointiin. Pelaajan vastatessa väärin tai oikein robotti lähettää kutsun (engl. Call) Event Dispatcherin avulla studioyleisölle sekä pelaajahahmolle, jonka jälkeen hahmot toteuttavat Event Dispatcheriin kiinnitetyn Eventin jokaisen oikean tai väärän vastauksen jälkeen. Juontaja ei reagoi väärinmenneeseen vastaukseen, mutta hurraa varovaisesti oikeinmennyttä vastausta. Päädyin tähän ratkaisuun, koska juontajien täytyy lähtökohtaisesti hillitä itsensä eritoten väärien vastausten kohdalla.

#### <span id="page-35-0"></span>**8.6.1 Pelaajahahmo ja sen ohjaaminen**

Pelaajahahmo eroaa merkittävästi normaalista yleisöstä, sillä vaikka ulkonäöllisesti pelaajahahmo on ihmishahmo kuten muutkin, pelaajahahmo liikkuu pelaajan syötteen mukaisesti. Tätä varten luodaan Player Controller luokka, jossa määritetään annetun syötteen haluttu toimintatapa. Tässä luokassa määritetään tarkemmin projektin asetuksiin asetettuja Action- ja Axis painikkeiden toimintaa. Kuvassa 13 asetetaan pelaajan liike eteen-, taakse- ja sivusuuntaan. Alemmassa rivissä määritetään pelaajan hiiren liike, ja jos peliaika on alkanut, estetään pelaajahahmon liike.

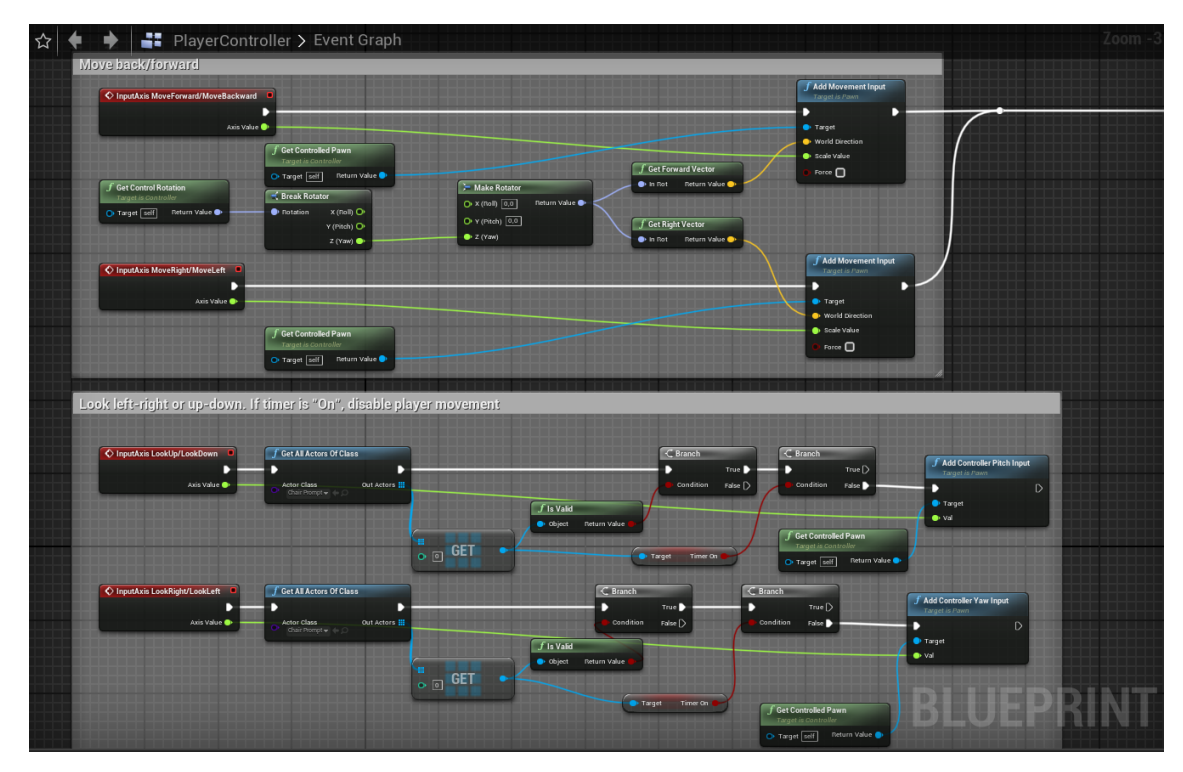

Kuva 13. Pelaajan liikkeen ohjelmointia.

Player Controllerin lisäksi pelaajahahmolle täytyy tehdä oma Player Character luokka. Luokkaan lisätään mallin lisäksi kamera, joka osoittaa pelaajahahmon mukaisesti ensimmäisessä persoonassa. Player Character on lähtökohtaisesti aina olemassa pelikentässä, joten siihen asetetaan peliajan ajastin. Ajastimen toteutusta varten luodaan minuutit ja sekunnit kokonaislukumuuttujiksi. Ajastin asetetaan suoriutumaan Tick Eventissä, jossa aluksi tehdään muunnos pelaajatuoliin ja tarkistetaan, onko visailu aloitettu. Jos visailu on aloitettu, muuttujien arvoa muutetaan vähentämällä sekunnit-muuttujasta -1 arvo per sekunti. Jos sekunnit-muuttuja on 0, vähennetään -1 arvo minuuteista, jonka jälkeen asetetaan sekunnit arvoon 59. Mikäli sekunnit sekä minuutit ovat 0, peli tauotetaan ja asetetaan Aika loppui -ikkuna pelaajanäkymään. Minuuttien oletusarvoksi asetetaan 10, jolloin peliaika on 10 minuuttia.

#### <span id="page-36-0"></span>**8.7 Valikot**

Main Menun UI-Widgetin rakentamiseen on useampia tapoja. Yksi keino on tehdä esimerkiksi asetukset ja tekijät omaksi itsenäiseksi kentäksi ja siten myös omaksi UI-Widgetiksi. Toinen tapa, jota itse käytin, on tehdä yksi kaikenkattava Main Menu UI-Widget ja Level Blueprint, jonne sisällytetään kaikki mahdollinen.

Yhden kentän ja UI-Widgetin alla on esimerkiksi asetukset, tekijät, taustavideot, äänet sekä painikkeet. Päädyin tähän vaihtoehtoon eritoten äänien ja taustavideoiden takia, sillä ääniä ja videoita on mielestäni sujuvampaa toistaa yhden kentän sisällä. Jos olisin päätynyt tekemään jokaiselle oman kentän ja UI-Widgetin, esimerkiksi äänet tai taustavideo olisi pätkinyt tai pysähtynyt kokonaan liikuttaessa valikon sisällä asetuksista esimerkiksi tekijät -osioon. Tämän ongelman voi mitä ilmeisimmin välttää tekemällä esimerkiksi oman Game Instance -objektin musiikille, joka ei tuhoudu eri tasojen välillä eikä musiikki tällöin pätkisi. En kuitenkaan tästäkään huolimatta halunnut tehdä aloitusvalikkoa usealla kentällä, koska halusin kokeilla itselle uutta tapaa tehdä aloitusvalikkoa, sillä olen aiemmin tehnyt aloitusvalikkoja juuri tuolla useamman kentän taktiikalla. Huonona puolena tästä toteutustavasta on sen sotkuisuus. Koska kaikki tekstit, painikkeet ja muut ovat yhdessä UI-Widgetissä, välillä aikaa kuluu jo pelkästään etsiessä oikeaa painiketta tai kuvaa UI-Widgetin sisällä.

Aloitusvalikon rakentaminen alkaa luomalla Main Menua varten Level Blueprint sekä UI-Widget Blueprint. Level Blueprintiin asetetaan aluksi pelkästään Create UI Widget, jonka jälkeen lisätään Widget sekä pelaajan hiiri näkyviin. Taustavideo tuodaan pelimoottoriin, jotta sen voi asettaa aloitusvalikon taustalle. Tämä onnistuu raahaamalla video omalta tietokoneelta pelimoottorin sisään ja tekemällä siitä Media Texture. Seuraavaksi luodaan materiaali aiemmin tekemästä Texturesta painamalla hiiren oikeaa painiketta ja napauttamalla Create Material -painiketta. Materiaalin sisällä valitaan Material Domainin alasvetovalikosta User Interface. Tämän jälkeen palataan takaisin Main Menun UI-Widgetin pariin ja lisätään siihen koko näytön kokoinen kuva. Kuvaksi asetetaan aiemmin tehty materiaali. Kuva saadaan näytölle pyörimään menemällä Level Blueprinttiin, luomalla Media Player -muuttuja ja asettamalla se Open Source -solmuun. Lähteeksi voi asettaa myös suoraan videon, jota haluaa toistaa. Musiikintoiston voi asettaa tämän perään Play Sound 2D:n avulla, jotta videon ja taustamusiikin toisto alkaa samaan aikaan.

UI-Widgetin täytyy sisältää painikkeet ja tekstiblokit aloittamiselle, lopettamiselle, asetuksille sekä tekijät-osiolle. Nämä onnistuvat tekemällä painikkeet, joiden sisään laitetaan kyseiset tekstit. Painikkeet asetetaan vertikaalisen laatikon sisään (engl. Vertical Box), jotta kyseistä kokonaisuutta on helpompi hallita sitä liikutellessa tai sen piilottamisen osalta. Seuraavaksi tehdään muut tekstiblokit asetuksille ja tekijöille luomalla tekstiblokki, joka asetetaan näytölle. Näiden näkyvyyttä pelaajalle voi hallita joko asettamalla teksti piilotetuksi tekstiblokin asetuksissa tai sitten Blueprintin Event Graphissa. Painikkeiden On Clicked -toimintoon sidotaan Set Visibility -funktio, jonka avulla esimerkiksi Asetukset -teksti tulee näkyviin, kun pelaaja painaa Asetukset painiketta. Samaiseen On Clicked -toimintoon asetetaan myös painalluksen merkkiääni, joka indikoi pelaajalle hiiren painalluksesta. Tällä periaatteella toteutetaan muutkin painikkeet.

Asetuksien tulee sisältää yleisimmät video- ja ääniasetukset, jotta pelaaja voi säätää pelin grafiikkaa tai äänenvoimakkuutta haluamalleen tasolle. Tärkeimpinä videoasetuksina ovat resoluutio, näyttötila, FPS, tekstuurit, jälkikäsittely sekä antialiasointi. Äänien osalta peliin ei ole tarkoitus tuoda muuta asetusta kuin yleisäänenvoimakkuuden säätö liukusäätimen avulla. Videoasetusten toteuttaminen alkaa luomalla painikkeet ja tekstit painikkeiden sisään. Painikkeen painamiseen käytetään On Clicked -toimintoa, jonka kautta asetuspainike saadaan kytkettyä esimerkiksi Set FPS -funktioon. Samaisella tavalla toteutetaan muut videoasetuksien painikkeet. Ongelmaksi kuitenkin muodostuu se, että painiketta painamalla asetus vaihtuu, mutta käyttäjä ei huomaa painikkeessa muutoksia. Tämän syyn takia päätin toteuttaa omat funktiot painikkeisiin, jotka aktivoituessaan poistaa painetun painikkeen käytöstä, jolloin pelaaja ei voi klikata painiketta uudelleen. Lisäksi painikkeen väri on erilainen verrattuna muihin. Tällöin pelaaja huomaa painikkeen painamisen jälkeen visuaalisen muutoksen painikkeessa, eikä sitä voi painaa uudelleen ennen kuin on valinnut jonkin toisen asetuksen kyseisestä asetuskategoriasta (kuva 14).

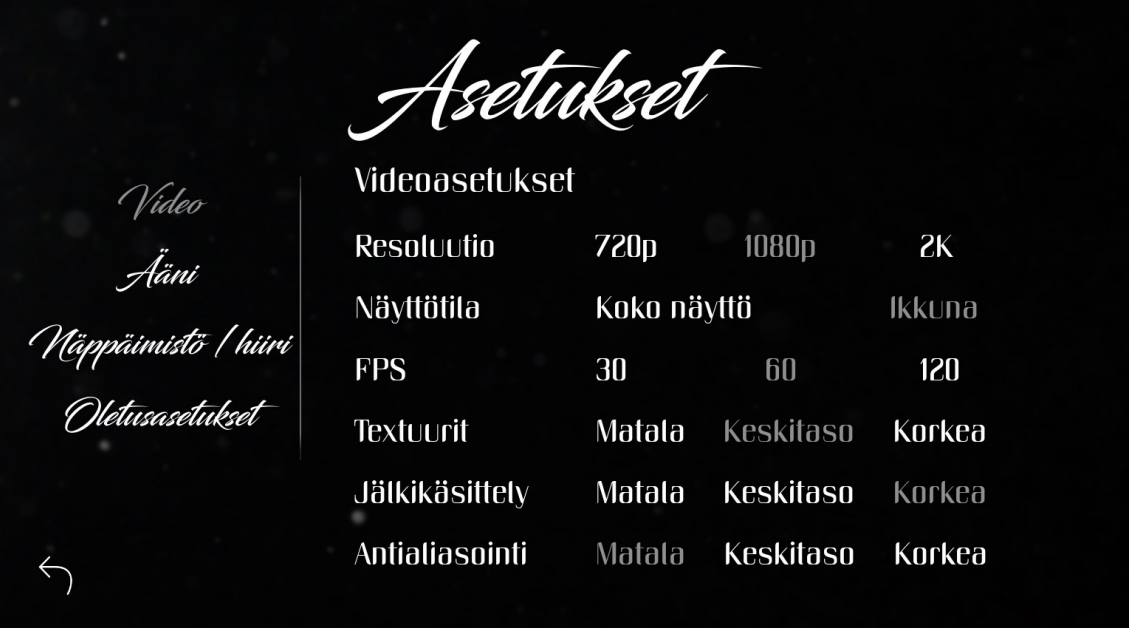

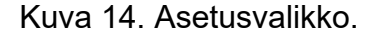

Ääniasetuksien rakentaminen alkaa lisäämällä tarvittavat tekstiblokit sekä liukusäädin, jonka oletusarvoksi asetetaan 50, sillä kyseinen arvo on puolet 0– 100 arvosta. Jotta äänenvoimakkuuden säätäminen onnistuu kaikkiin pelinsisäisiin ääniin, täytyy peliin luoda ääniluokka. Ääniluokan luomisen jälkeen liukusäätimen muuttuva arvo asetetaan ääniluokan äänenvoimakkuudeksi, jolloin liukusäädintä liu'uttamalla voidaan säätää pelin äänenvoimakkuuksia. Liukusäätimen lisäksi tahdoin tuoda näytölle näkyviin myös prosenttipalkin, joka muuttuu liukusäätimen mukaan. Tämä onnistui tuomalla samaisesta liukusäätimestä arvo, joka muutetaan tekstimuotoon ja asetetaan tekstiblokkiin.

Ohjainasetusten välilehti toteutetaan tuomalla tarvittavat näppäinikonit pelimoottoriin ja lisäämällä ne tekstin kanssa oman vertikaalisen laatikon sisään. Sitten ne ankkuroidaan, jotta ikonit ja tekstit eivät liiku esimerkiksi eri näyttökoon tai resoluution takia. Laatikon alkuperäinen näkyvyys on piilotettu ja sen näkyvyyttä hallitaan On Clicked -toiminnolla. Kun pelaaja painaa Näppäimistö / Hiiri -painiketta, piilotetaan muut asiaan kuulumattomat tekstit, painikkeet ja ikonit, ja tuodaan pelaajan näkymään pyydetty laatikko sisältäen ohjainasetukset.

Yleisimmissä peleissä pelaaja voi joko itse vaihtaa grafiikan asetuksia tai pelaajalla on myös mahdollista antaa pelin itse asettaa laitteistolle suotuisat asetukset eli oletusasetukset. Tällainen mahdollisuus on loistava keino auttaa pelaajaa valitsemaan asetuksensa, mikäli pelaaja ei itse halua tai osaa vaihtaa niitä. Oletusasetuksien toteutus vaatii painikkeen tekstiblokin sekä On Clicked eventtiin sidotun Run Hardware Benchmark- sekä Apply Hardware Benchmark Results -funktiot, jotka löytyvät pelimoottorista valmiiksi.

Tässä pelikehitysprojektissani tahdoin luoda aloitusvalikkoon vielä hieman visuaalista ilmettä painikkeiden opasiteetin muutoksella pelaajan hiiren siihen osuessa. Kun pelaajan hiiri on esimerkiksi Aloita- tai Asetukset-painikkeen kohdalla, muut painikkeet himmenevät, jolloin pelaajalle on selvempää missä kohtaa hiiri on näytöllä. Tällainen pieni keino myös luo selkeämpää ja parempaa visuaalista ilmettä peliin. Tämän toteutus tapahtui painikkeiden On Hovered ja On Unhovered -eventtien avulla. Kun pelaajan hiiri on tietyn painikkeen päällä, On Hovered -eventti laukeaa ja asettaa muiden painikkeiden tekstiblokit himmeämmäksi Set Color and Opacity -funktiolla. Pelaajan hiiren liikkuessa pois samaiselta painikkeelta, On Unhovered -eventin avulla asetetaan muiden painikkeiden tekstit vastaamaan normaalia tilaa. Tällä samalla tavalla toteutin tässä pelikehitysprojektissani aloitusvalikon ja asetukset -valikon päänäppäimet.

Nyt aloitusikkuna sisältää aloitus- ja lopetuspainikkeet sekä asetukset-valikon. Pelin tekeminen ja siinä käytetyt materiaalit ovat kuitenkin aina joidenkin ihmisten tai yritysten tuotos, ja siksi tarvitaan tekijät-osio, jotta pelaaja voi katsoa pelin tai materiaalien teossa olleiden henkilöiden tai yritysten nimet. Osion rakentaminen alkaa luomalla näytölle laaja tekstiblokki, johon listataan pelin tekijät, käytetyt materiaalit ja muut asiat tai ohjelmistot, jotka ovat olleet pelinkehityksessä mukana tai avuksi. Tekstin voisi jättää näytölle niinkin, mutta omassa tapauksessani tahdoin tuoda osion viihdyttävämmin ilmi. Siksi loin kyseiselle tekstiblokille Scrollbox-animaation, jolloin osion avautuessa teksti tulee luettaviin alhaalta ylöspäin ja animaatio alkaa alusta, kun koko tekstiblokki on tullut pelaajalle näkyviin ylös asti. Lopuksi asetellaan hieman pääotsikkoa ja muita pienempiä viimeistelyjä, jonka jälkeen aloitusvalikko on valmis (kuva 15).

Palkeiden **ilkeiden**<br>Tiehdytyspel<br>Alota<br>Asetukset<br>Tekijät<br>Lopeta

Kuva 15. Aloitusvalikko.

#### <span id="page-41-0"></span>**8.7.1 Taukovalikko**

Yleisimmissä peleissä pelaajalle tarjotaan mahdollisuus tauottaa peli. Päädyimme toimeksiantajani kanssa ratkaisuun, jossa tauottaminen on mahdollista ennen kuin tietovisailu on alkanut, sillä muuten asetettu aikaraja ja ajastin eivät pidä paikkaansa, jolloin pelaaja voi tarkastella kysymystä ja etsiä vastausta samalla, kun peli on tauolla eikä ajastin pyöri. Pelaajalle tarjotaan kuitenkin mahdollisuus keskeyttää peli tauon sijasta tietovisailun aikana, jolloin pelaaja ei tunne itseään pakotetuksi visailun aikana.

Taukovalikon tekeminen alkaa UI-Widgetin luomisella, johon lisätään jo aiemmasta aloitusvalikosta tuttuja elementtejä kuten tekstiblokkeja ja painikkeita. Taukovalikon toteutus tapahtuu pitkälti aloitusvalikon kaltaisesti, ja se sisältää ohjainasetukset sekä jatka- ja lopeta-painikkeet. Tauotus tapahtuu pelimoottorin tarjoamalla Set Game Paused -funktiolla ja sen lisäksi käytössä on omia totuusarvomuuttujia (engl. Boolean), joiden avulla tarkistetaan, onko pelaaja esimerkiksi aloittanut jo visailun, jolloin tauottaminen ei ole mahdollista. Tauko- ja keskeytysikkuna esitetään pelaajalle luomalla UI-Widget ja lisäämällä se pelaajan näkymään. Jos pelaaja haluaa jatkaa pelaamista, lisätty UI-Widget piilotetaan näkymästä (kuva 16).

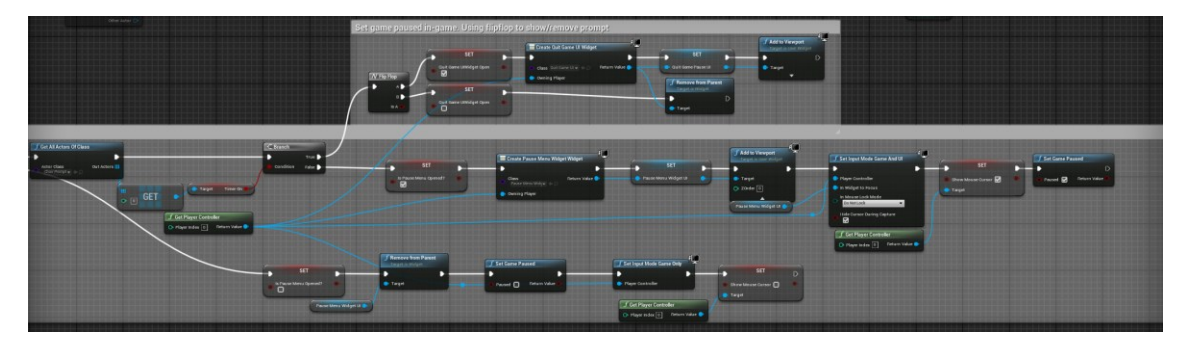

Kuva 16. Taukovalikon ohjelmontia.

#### <span id="page-42-0"></span>**8.7.2 Visailun valikko**

Kun visailu on alkanut, lisätään pelaajan näkymään kysymys- ja vastausvaihtoehdot. Tässä pohjana käytetään aiemmin implementoitua UI-Widgetiä. UI-Widget sisältää kysymysten tekstiblokin lisäksi neljä vastausvaihtoehtoa (kuva 17). Vastauksen jälkeen UI-Widgetiin asetetaan näkymätön kuva, joka estää pelaajaa vastaamasta seuraavaan kysymykseen seitsemän sekunnin ajan. Vastausvaihtoehtojen päälle asetetaan myös lukon kuva, jotta pelaaja ymmärtää vastausvaihtoehtojen olevan lukittuja (kuva 18). Tähän päädyttiin yleisöreagoinnin vuoksi, koska jos pelaaja vastaa todella nopeasti kysymyksiin, animaatiot eivät kerkeä suoriutua ennen uuden animaation alkua. Ratkaisua edesauttoi myös ajatus siitä, että pelaajalle esitetään ensin kysymys, jonka jälkeen avataan vastausvaihtoehdot.

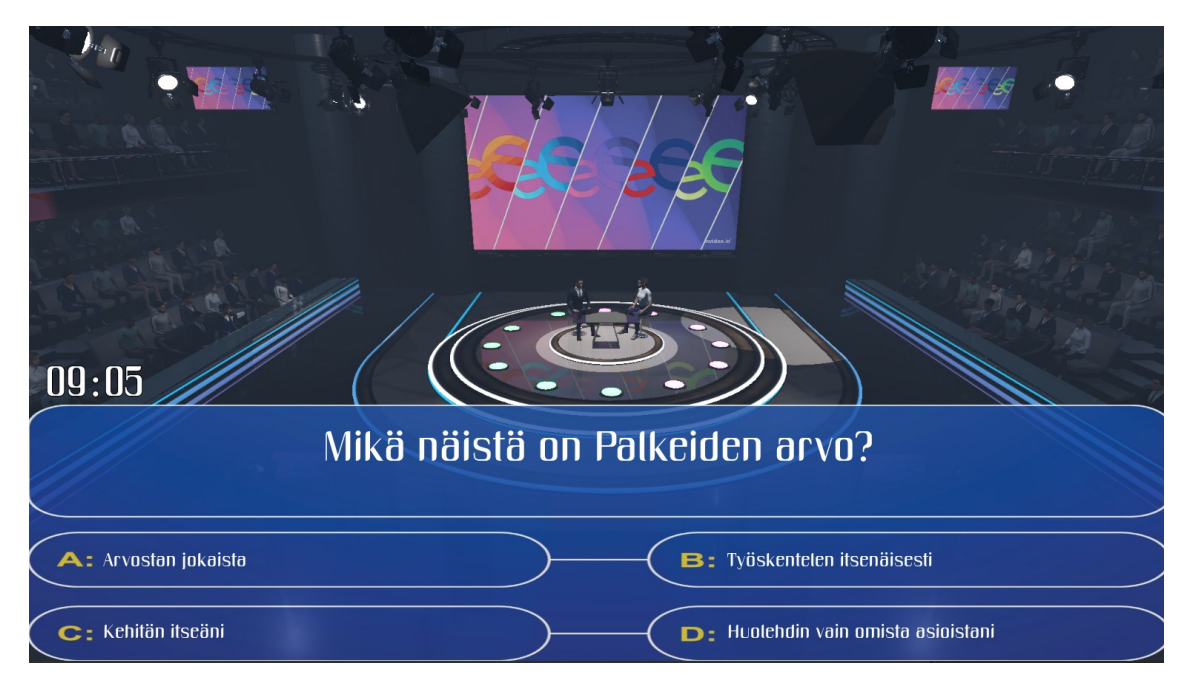

Kuva 17. Visailu käynnissä.

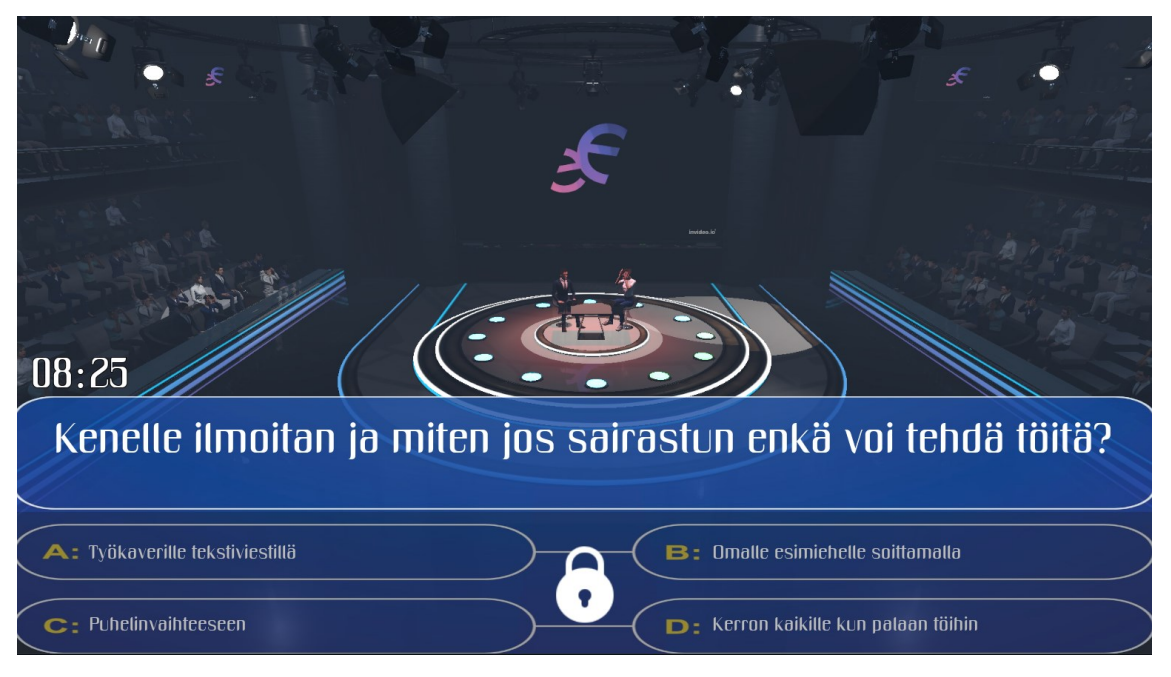

Kuva 18. Vastausvaihtoehdot lukittuna.

Pelin täytyy päättyä silloin, kun pelaaja on vastannut kaikkiin kysymyksiin eikä kysymyksiä ole jäljellä tekstitiedostossa. Viimeisen vastauksen jälkeen pelaajalle esitetään pelimaailmassa suuressa suosiossa oleva tulostaulukko. Tämän rakentaminen alkaa luomalla tulostaulukolle UI-Widget Blueprint, johon lisätään kuva. UI-Widgetiin asetetaan myös muutama tekstiblokki, esimerkiksi oikein- ja väärinmenneet vastaukset, tulokset sekä onnistumisprosentti. Tämän jälkeen lisätään muuttujat oikeiden tekstiblokkien alapuolelle. Esimerkiksi Prosentit -tekstiblokin alle lisätään keskustelurobotilta saatu prosenttiarvo.

Lisäksi tahdoin tuoda tulostaulukkoon hieman muutakin tietoa pelaajalle, kuten pelaamisen päivämäärän ja kellonajan. Näille tehdään omat tekstiblokit, ja Now -funktiolla otetaan nykyinen päivämäärä talteen ja esitetään se pelaajalle. Pelin suorituskellonaika saadaan samaisella funktiolla, jota muokataan hieman. Tässä huomasin, että Now-funktio ei toimi halutunlaisesti, mikäli kellonaika on esimerkiksi 12.02. Funktio esittää pelaajalle suorituskellonajaksi 12.2, joka ei ole oikein. Tähän täytyy lisätä Append-solmu, joka tarkistaa, onko pelin suoritusajan minuuttimäärä arvoltaan 9 tai pienempi, ja jos on, lisätään lukuun automaattisesti 0, jolloin pelaajalle esitetään pelin suorituskellonajaksi 12.02. Mikäli minuuttimäärä ei ole alle 9, ei Append-solmua tarvitse suorittaa, sillä muuten Now-funktio toimii ongelmitta.

Tulostaulukossa pelaaja palkitaan menestyksen mukaisesti. Jos pelaaja on vastannut oikein yli 79 %:n osuuteen, saa hän tulostaulukossa palkinnoksi pokaalin. Mikäli vastausprosentti on 50–79 %, palkintona on mitali ja 50 % tai alle oikeinvastanneet saavat palkinnoksi kivikasan.

#### <span id="page-44-0"></span>**8.8 Äänimaailma**

Pelin äänimaailma koostuu useista erilaisista äänistä kuten taustamusiikista ja efekteistä. Visailupelissä mielestäni tärkeimmät äänet ovat visailuun sopiva taustamusiikki sekä yleisöstä lähtevät äänet, kuten hurraus tai huokaus. Pelikehityksen ajaksi otin käyttöön Epidemic Soundin tarjoaman maksullisen tilauksen, sillä mielestäni kyseisestä palvelusta löytyy todella laajasti pelikehityksessä tarvittavia eri ääniefektejä ja musiikkia. Kuukausitilauksen hinta on 18 euroa, mutta tällaisessa projektissa maksaa mieluusti muutaman kuukauden sellaisesta palvelusta, josta löytyy ongelmitta kaikki tarvittava. (Epidemicsound 2023.) Lataaminen onnistuu suoraan verkkosivuilta WAVtiedostomuodossa ja latauksen valmistuttua tiedoston voi suoraan raahata pelimoottoriin.

Äänen toistaminen tapahtuu useimmissa tapauksissa kenttäkohtaisesti eli Level Blueprintissä soitetaan musiikkia Play 2D Sound -solmulla. Pelaajan kävelyäänet toistetaan Player Controller -luokassa, jossa pelaajan nopeus tarkistetaan AND- ja OR-totuusarvomuuttujien avulla. Mikäli pelaajan nopeus on korkeampi kuin 0, toistetaan kävelyääntä Play Sound At Location -solmun avulla, jonka sijaintina on pelaajahahmo.

#### <span id="page-44-1"></span>**8.9 Pelin paketointi ja käyttöohje**

Pelin kehittäjällä ei ollut aiempaa kokemusta pelien paketoinnista suoritettavaan tiedostomuotoon. Pelin paketointivaiheesta löytyi kuitenkin hyvin tietoa ja paketointi onnistui vaivatta Youtube-videon avulla (Matt Aspland 2022). Peli paketoitiin ja toimitettiin Palkeille sovitun aikataulun mukaisesti.

Jotta pelaaminen ja pelin kysymysten muokkaus tai päivitys olisi mahdollisimman ongelmatonta jatkossa, sovimme toimeksiantajan kanssa peliä varten tehtävästä käyttöohjeesta. Käyttöohje toimitetaan Palkeille pelin luovutus- ja asennushetkellä. Käyttöohje sisältää johdannon, yleiset asiat pelistä, laitteistovaatimukset, pelin asennuksen ja käyttöönoton, pelin pelaamisen, pelin mekaniikan ja kysymysten päivittämisen. Kuten yleisestikin, käyttöohjeen tulee sisältää ohjetekstin lisäksi myös havainnoivia kuvia, jotta lukija ymmärtää helpommin läpikäytävää asiaa. Käyttöohje toimitettiin sovitusti Palkeiden henkilöstöhallinnon henkilöille sähköpostitse.

## <span id="page-45-0"></span>**9 Pohdinta**

Tässä opinnäytetyössä tarkasteltiin pelillistämistä, sen eri käyttökohteita sekä pelimekaniikkoja ja -elementtejä. Opinnäytetyö sisälsi myös pelin kehityksen, joka toteutettiin Valtion talous- ja henkilöstöhallinnon palvelukeskukselle. Tavoitteena oli toteuttaa toimiva ja yksinkertainen peli, jota on helppo päivittää kysymysten ja vastausvaihtoehtojen osalta. Kysymysten päivittämisen täytyi olla mahdollista ilman pelimoottorin ja peliprojektin avaamista, jolloin päädyttiin yhteisymmärryksessä ylläpidettävään tekstitiedostoon, jota voi päivittää ilman pelimoottoria. Pelistä toimitettiin myös käyttöohje Palkeille, jossa kerrotaan mahdollisimman selvästi muun muassa kysymysten päivittämisestä.

Lopputuloksena pelistä tuli realistinen, selkeä sekä visuaalisesti näyttävä tuotos, joka sisältää kattavasti erilaisia komponentteja, luoden laajamittaisen ja toimivan pelikokemuksen. Isoimmat ongelmat esiintyivät valaistuksen sekä suorituskykyongelmien kanssa, jotka saatiin ratkaistua vähentämällä tekstuurien tarkkuutta. Suorituskykyongelmien lisäksi kysymysten ja vastausten asettelu UI-Widgetissä tuotti myös ongelmia, mutta tekstin linjausta ja rivitystä säätämällä ongelma ratkesi. Hyödynsin englanninkielisiä lähteitä sekä pelinkehityksessä että kirjallisuuskatsauksessa ja niiden osalta haasteeksi muodostui suomenkielisen lähdekirjallisuuden vähäisyys. Vaikeinta oli kääntää englanninkielistä termistöä suomen kielelle, koska useimmille termeille ei ole olemassa käännöksiä tai ne saattavat olla harhaanjohtavia.

Opinnäytetyöni oli kaiken kaikkiaan erittäin opettavainen oppimiskokemus, joka käsitteli todella laajasti niin pelihahmoja, kenttiä, valikoita kuin myös pelillistämisen eri keinoja omassa peliprojektissa**.** Opinnäytetyön aikana opin paljon esimerkiksi pelihahmoista ja animaatioista, kääntyilevistä spottivaloista, pelin paketoinnista sekä valikoiden erilaisesta toteutustavasta. Perehdytyksen tärkeyttä ei voi työelämässä liikaa painottaa ja siksi koin, että opinnäytetyön aihe ja pelin toteutus ovat merkityksellisiä, ja peli toimii hyvänä tukipilarina toimeksiantajan perehdytysprosessissa. Mielestäni pelillistämisellä voidaan saada aikaan paljon positiivista, mutta pelillistämisprosessissa suunnittelu, realistinen aikataulu, haluttu tulos sekä käyttäjän tarpeet on huomioitava erityisen tarkasti, jotta pelillistäminen onnistuu ja käyttäjä saa pelistä mieluisan kokemuksen.

#### <span id="page-46-0"></span>**9.1 Käytetyt pelimekaniikat ja pelillistämisen elementit**

Tämä perehdytyspeli sisältää useita pelimekaniikkoja ja pelillistämisen elementtejä. Käytettyjä pelimekaniikkoja tässä pelissä ovat palaute ja palkinnot, sillä pelaaja saa palautetta edistymisestään muun muassa yleisöreagoinnin avulla ja pelaaja palkitaan pelin suorituksen päätteeksi. Peli on yksinpeli, eikä se voi siksi sisältää esimerkiksi yhteistyöpelimekaniikkaa.

Pelillistämisen elementteinä tässä perehdytyspelissä ovat muun muassa edistyminen ja siitä saatava palaute, pisteet, tulostaulukot sekä vaiheittaiset ohjaukset. Edistymistä indikoivat yleisön reagoinnit, äänet sekä visuaaliset efektit, jotka kertovat pelaajalle, oliko annettu vastausvaihtoehto oikein vai väärin. Pisteet ja tulostaulukko esitetään pelaajalle visailun päätyttyä. Vaiheittaista ohjausta tapahtuu pelin alkupuoliskolla, kun pelaajaa ohjeistetaan kirjeen ja vilkkuvan penkin kanssa.

#### <span id="page-46-1"></span>**9.2 Käytetyt menetelmät ja pelin soveltuvuus eri pelaajatyypeille**

Opinnäytetyöprosessiin valikoidut menetelmät olivat onnistuneet, eikä isompia ongelmia esiintynyt. Mielestäni samojen ohjelmistoversioiden aikaisempi käyttö oli avain siihen, ettei vakavia ongelmia esiintynyt. Toisaalta vaikka menetelmät

onnistuivatkin tässä opinnäytetyöprosessissa hyvin, joistain ohjelmistoista oli tarjolla uudempia versioita jo prosessin aloitusvaiheessa. Lähtökohtaisesti olisi erittäin suotavaa päivittää ohjelmistot aina uusimpaan versioon, vaikka se tarkoittaisi uusia tai muokattuja ominaisuuksia sekä niiden uudelleenopettelua.

Koska jokaisen pelaajan pelaajatyyppiprofiili on omalaatuinen, ei peliä kehitetty tarkoituksellisesti tietylle pelaajatyypille. Peli soveltuu parhaiten saavuttajille sekä tutkijoille, sillä saavuttajat pitävät pisteistä ja tutkijat voivat tahtoessaan liikkua studiossa vapaasti ennen visailun aloittamista. Seurustelijoille peli ei lähtökohtaisesti sovellu, sillä seurustelijat viihtyvät eritoten verkkomoninpeleissä, jollainen tämä peli ei ole. Tappajille peli soveltuu mielestäni osittain, sillä peli sisältää tulostaulukon, mutta kyseessä on yksinpeli, jolloin kilpailullisuutta muihin pelaajiin ei ole.

#### <span id="page-47-0"></span>**9.3 Pelikokemus ja pelin jatkokehitys**

Pelin kehityksessä on pyritty huolehtimaan siitä, että kaikille pelaajille tarjotaan turvallinen pelikokemus. Perehdytyspeli on kaikille Palkeetlaisille suunnattu tietovisailu, joka ei sisällä esimerkiksi väkivaltaa tai tiedonkeruuta pelaajasta. Pelin pelihahmoina käytetään monipuolisesti erilaisia pelihahmoja, jotka edustavat esimerkiksi eri sukupuolia ja etnisiä taustoja. Peliin on myös asetettu aikaraja, joten yksittäinen pelikerta kestää 10 minuuttia, eikä useita tunteja.

Pelin jatkokehitys olisi mahdollista esimerkiksi luomalla toisen pelikentän, jonne pääsee sen jälkeen, kun on suorittanut ensimmäisen kentän tarpeeksi korkealla vastausprosentilla. Toisessa pelikentässä kysymykset voisivat olla vaikeampia ja vastausaikaa voisi olla vähemmän. Kysymykset voisivat olla myös tarkemmin suunnattuja tiettyihin Valtion talous- ja henkilöstöhallinnon palvelukeskuksen yksiköihin. Pelin pelaamisesta voisi tulla jännittävämpää lisäämällä siihen satunnaisuuden elementtejä. Kokonaisuudessaan pelin jatkokehitysmahdollisuudet ovat erittäin laajat.

# <span id="page-48-0"></span>**Lähteet**

- Aarnio, A. 2021. Teknologiateollisuus. 20.5.2021. Jotta jokaisella olisi mahdollisuus oppimisen ja onnistumisen kokemuksiin. Blogi[.https://teknologiateollisuus.fi/fi/ajankohtaista/jotta-jokaisella](https://teknologiateollisuus.fi/fi/ajankohtaista/jotta-jokaisella-olisi-mahdollisuus-oppimisen-ja-onnistumisen-kokemuksiin)[olisi-mahdollisuus-oppimisen-ja-onnistumisen-kokemuksiin.](https://teknologiateollisuus.fi/fi/ajankohtaista/jotta-jokaisella-olisi-mahdollisuus-oppimisen-ja-onnistumisen-kokemuksiin) 19.4.2023.
- Bartle, R. 2023. Bartle taxonomy of player types. [https://en.wikipedia.org/wiki/Bartle\\_taxonomy\\_of\\_player\\_types.](https://en.wikipedia.org/wiki/Bartle_taxonomy_of_player_types) 19.4.2023.
- Epic Games 2022a. Chairs & Tables Pack 1. [https://www.unrealengine.com/marketplace/en-](https://www.unrealengine.com/marketplace/en-US/product/twinmotion-chairs-tables-pack-1)[US/product/twinmotion-chairs-tables-pack-1.](https://www.unrealengine.com/marketplace/en-US/product/twinmotion-chairs-tables-pack-1) 5.6.2023.
- Epic Games 2022b. High Tech Pack 1. [https://www.unrealengine.com/marketplace/en-](https://www.unrealengine.com/marketplace/en-US/product/twinmotion-high-tech-pack-1)[US/product/twinmotion-high-tech-pack-1.](https://www.unrealengine.com/marketplace/en-US/product/twinmotion-high-tech-pack-1) 5.6.2023.
- Epidemic Sound 2023. Royalty-free music for your videos. [https://www.epidemicsound.com/.](https://www.epidemicsound.com/) 5.10.2023.
- Hamari, J. 2019. Gamification. [https://onlinelibrary.wiley.com/doi/10.1002/9781405165518.wbeos13](https://onlinelibrary.wiley.com/doi/10.1002/9781405165518.wbeos1321) [21.](https://onlinelibrary.wiley.com/doi/10.1002/9781405165518.wbeos1321) 19.4.2023.
- Harviainen, J., Meriläinen, M. & Tossavainen, T. 2013. Pelikasvattajan käsikirja. Helsinki: Mediakasvatus- ja kuvaohjelmakeskus. [https://pelikasvatus.fi/pelikasvattajankasikirja.pdf.](https://pelikasvatus.fi/pelikasvattajankasikirja.pdf) 19.4.2023.
- Helenius, J. 2020. Markkinoinnin pelillistäminen tuottaa tulosta sosiaalisessa mediassa. Parcero. 16.6.2020. Blogi. [https://parcero.fi/blogi/markkinoinnin-pelillistaminen-tuottaa-tulosta](https://parcero.fi/blogi/markkinoinnin-pelillistaminen-tuottaa-tulosta-sosiaalisessa-mediassa/)[sosiaalisessa-mediassa/.](https://parcero.fi/blogi/markkinoinnin-pelillistaminen-tuottaa-tulosta-sosiaalisessa-mediassa/) 19.4.2023.
- Hänninen, J. & Kinnunen, R. 2020. Digitaalisen markkinoinnin pelillistäminen. LAB Pro. [https://www.labopen.fi/lab-pro/digitaalisen-markkinoinnin](https://www.labopen.fi/lab-pro/digitaalisen-markkinoinnin-pelillistaminen/)[pelillistaminen/.](https://www.labopen.fi/lab-pro/digitaalisen-markkinoinnin-pelillistaminen/) 19.4.2023.
- Jaakkola, S. 2022. Mitä on pelillistäminen? Esimerkkejä ja kuinka hyödyntää sitä. Seppoio. 29.4.2022. Blogi. [https://seppo.io/blogi/mita-on](https://seppo.io/blogi/mita-on-pelillistaminen-esimerkkeja-ja-kuinka-hyodyntaa-sita/)[pelillistaminen-esimerkkeja-ja-kuinka-hyodyntaa-sita/.](https://seppo.io/blogi/mita-on-pelillistaminen-esimerkkeja-ja-kuinka-hyodyntaa-sita/) 19.4.2023.
- Kalmi, P., Eronen, S. & Jaskari, M. 2020. Pelillisyys opetuksessa kiinnostaa kokemuksia Vaasan yliopistosta. Yliopistopedagogiikka. [https://lehti.yliopistopedagogiikka.fi/2020/10/27/pelillisyys](https://lehti.yliopistopedagogiikka.fi/2020/10/27/pelillisyys-opetuksessa/)[opetuksessa/.](https://lehti.yliopistopedagogiikka.fi/2020/10/27/pelillisyys-opetuksessa/) 19.4.2023.
- Kanazawa, M. 2023. 108 Gamification Elements and Mechanics to Encourage Engagement. Mamboio. 22.2.2023. Blogi. [https://mambo.io/blog/gamification-elements-and-mechanics.](https://mambo.io/blog/gamification-elements-and-mechanics) 19.4.2023.
- Kuulovammaisten Lasten Vanhempien Liitto ry. 8.4.2021. Pelitutkija haastaa vanhemmat tutustumaan peleihin ja niiden tekemiseen. [https://www.klvl.fi/pelitutkija-haastaa-vanhemmat-tutustumaan](https://www.klvl.fi/pelitutkija-haastaa-vanhemmat-tutustumaan-peleihin-ja-niiden-tekemiseen/)[peleihin-ja-niiden-tekemiseen/.](https://www.klvl.fi/pelitutkija-haastaa-vanhemmat-tutustumaan-peleihin-ja-niiden-tekemiseen/) 19.4.2023.
- Loijas, J. & Mäkeläinen, J. 2022. Pelillistäminen ei ole lasten leikkiä. eSignals. 27.9.2022. Blogi. [https://esignals.fi/pro/2022/09/27/pelillistaminen-ei](https://esignals.fi/pro/2022/09/27/pelillistaminen-ei-ole-lasten-leikkia/)[ole-lasten-leikkia/.](https://esignals.fi/pro/2022/09/27/pelillistaminen-ei-ole-lasten-leikkia/) 19.4.2023.
- Mambo 2023. Gamification Software. [https://mambo.io/gamification-software.](https://mambo.io/gamification-software) 19.4.2023.
- Matt Aspland. 2022. How To Build Package And Export Your Game Unreal Engine Tutorial. Youtube-video. [https://www.youtube.com/watch?v=O2PKihXmejw.](https://www.youtube.com/watch?v=O2PKihXmejw) 30.10.2023.
- Meriläinen, M. 2023. Pelaamisen hyödyt. [https://www.mll.fi/vanhemmille/tietoa](https://www.mll.fi/vanhemmille/tietoa-lapsiperheen-elamasta/lapset-ja-media/digitaalinen-pelaaminen/pelaamisen-hyodyt/)[lapsiperheen-elamasta/lapset-ja-media/digitaalinen](https://www.mll.fi/vanhemmille/tietoa-lapsiperheen-elamasta/lapset-ja-media/digitaalinen-pelaaminen/pelaamisen-hyodyt/)[pelaaminen/pelaamisen-hyodyt/.](https://www.mll.fi/vanhemmille/tietoa-lapsiperheen-elamasta/lapset-ja-media/digitaalinen-pelaaminen/pelaamisen-hyodyt/) 19.4.2023.
- Next Level 3D. 2023. Archviz Interior vol.3. [https://www.unrealengine.com/marketplace/en-US/product/archviz](https://www.unrealengine.com/marketplace/en-US/product/archviz-interior-vol-3)[interior-vol-3.](https://www.unrealengine.com/marketplace/en-US/product/archviz-interior-vol-3) 5.6.2023.
- Rabe, M. 2017. Pokémon Go tros ligga bakom 145 000 trafikolyckor under bara fem månaders tid. [https://teknikensvarld.expressen.se/nyheter/pokemon-go-tros-ligga](https://teknikensvarld.expressen.se/nyheter/pokemon-go-tros-ligga-bakom-145-000-trafikolyckor-under-bara-fem-manaders-tid-559336/)[bakom-145-000-trafikolyckor-under-bara-fem-manaders-tid-559336/.](https://teknikensvarld.expressen.se/nyheter/pokemon-go-tros-ligga-bakom-145-000-trafikolyckor-under-bara-fem-manaders-tid-559336/) 19.4.2023.
- Rossi, E. 2021. Integrata. Pelillisyys palkkahallinnon perehdytyksessä. 12.10.2021. Blogi. [https://www.integrata.fi/pelillisyys-palkkahallinnon](https://www.integrata.fi/pelillisyys-palkkahallinnon-perehdytyksessa/)[perehdytyksessa/.](https://www.integrata.fi/pelillisyys-palkkahallinnon-perehdytyksessa/) 19.4.2023.
- Sinkkonen, J. 2015. Videopelit hallitsevat liian monen lapsen elämää. Duodecim. [https://www.duodecimlehti.fi/duo12481.](https://www.duodecimlehti.fi/duo12481) 19.4.2023.
- Tommiska, A. 2023. Vuorovaikutteisten palveluiden suunnittelussa pelillistäminen tuo käyttäjäymmärrystä – tunnetko jo Bartlen pelaajatyypit? [https://www.edellakavijat.fi/blogi/vuorovaikutteisten](https://www.edellakavijat.fi/blogi/vuorovaikutteisten-palveluiden-suunnittelussa-pelillistaminen-tuo-kayttajaymmarrysta-tunnetko-jo-bartlen-pelaajatyypit)[palveluiden-suunnittelussa-pelillistaminen-tuo-kayttajaymmarrysta](https://www.edellakavijat.fi/blogi/vuorovaikutteisten-palveluiden-suunnittelussa-pelillistaminen-tuo-kayttajaymmarrysta-tunnetko-jo-bartlen-pelaajatyypit)[tunnetko-jo-bartlen-pelaajatyypit.](https://www.edellakavijat.fi/blogi/vuorovaikutteisten-palveluiden-suunnittelussa-pelillistaminen-tuo-kayttajaymmarrysta-tunnetko-jo-bartlen-pelaajatyypit) 19.4.2023.
- Vehmanen, M. 2016. Tietokonepelit tulevat terveydenhuoltoon. [https://www.potilaanlaakarilehti.fi/uutiset/tietokonepelit-tulevat](https://www.potilaanlaakarilehti.fi/uutiset/tietokonepelit-tulevat-terveydenhuoltoon/)[terveydenhuoltoon/.](https://www.potilaanlaakarilehti.fi/uutiset/tietokonepelit-tulevat-terveydenhuoltoon/) 19.4.2023.
- Warren Marshall. 2020. Broadcast Studio. [https://www.unrealengine.com/marketplace/en-](https://www.unrealengine.com/marketplace/en-US/product/bafae2f71777417c8864a4cca9f47f2d)[US/product/bafae2f71777417c8864a4cca9f47f2d.](https://www.unrealengine.com/marketplace/en-US/product/bafae2f71777417c8864a4cca9f47f2d) 5.6.2023.
- Werbach, K., & Hunter, D. 2012. For the Win: How Game Thinking Can Revolutionize Your Business. Wharton Digital Press. [https://books.google.fi/books/about/For\\_the\\_Win.html?id=aL2tzgEAC](https://books.google.fi/books/about/For_the_Win.html?id=aL2tzgEACAAJ&redir_esc=y) [AAJ&redir\\_esc=y.](https://books.google.fi/books/about/For_the_Win.html?id=aL2tzgEACAAJ&redir_esc=y) 19.4.2023.
- Zichermann, G & Cunningham, C. 2011. Gamification by Design: Implementing Game Mechanics in Web and Mobile Apps. Canada: O'reilly Media. [https://books.google.fi/books?id=Hw9X1miVMMwC&printsec=frontco](https://books.google.fi/books?id=Hw9X1miVMMwC&printsec=frontcover&hl=fi&source=gbs_ge_summary_r&cad=0%23v=onepage&q&f=false) [ver&hl=fi&source=gbs\\_ge\\_summary\\_r&cad=0#v=onepage&q&f=fals](https://books.google.fi/books?id=Hw9X1miVMMwC&printsec=frontcover&hl=fi&source=gbs_ge_summary_r&cad=0%23v=onepage&q&f=false) [e.](https://books.google.fi/books?id=Hw9X1miVMMwC&printsec=frontcover&hl=fi&source=gbs_ge_summary_r&cad=0%23v=onepage&q&f=false) 19.4.2023.